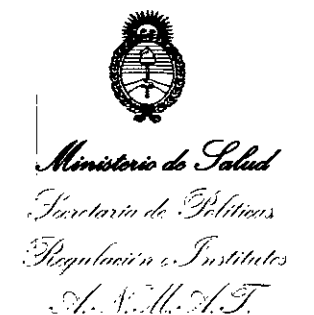

# DISPOSiCiÓN N° 7842

BUENOSAIRES, <sup>2</sup> <sup>O</sup> **JUL <sup>2016</sup>**

VISTO el Expediente Nº 1-47-3110-1365-14-7 del Registro de esta Administración Nacional de Medicamentos, Alimentos y Tecnología Médica (ANMAT), Y

#### CONSIDERANDO:

Que por las presentes actuaciones L' MAGE S.R.L. solicita se autorice la inscripción en el Registro Productores y Productos de Tecnología Médica (RPPTM) de esta Administración Nacional, de un nuevo producto médico.

Que las actividades de elaboración y comercialización de productos médicos se encuentran contempladas por la Ley 16463, el Decreto 9763/64, y MERCOSUR/GMC/RES. NO 40/00, incorporada al ordenamiento jurídico nacional pbr Disposición ANMAT N° 2318/02 (TO 2004), y normas complementarias.

Que consta la evaluación técnica producida por la Dirección Nacional de Productos Médicos, en la que informa que el producto estudiado reúne los requisitos técnicos que contempla la norma legal vigente, y que los establecimientos declarados demuestran aptitud para la elaboración y el control dé calidad del producto cuya inscripción en el Registro se solicita.

Que corresponde autorizar la inscripción en el RPPTM del producto médico objeto de la solicitud.

Que se actúa en virtud de las facultades conferidas por el Decreto N° 1490/92 Y Decreto N° 101 del 16 de diciembre de 2015.

#### Por ello;

EL ADMINISTRADOR NACIONAL DE LA ADMINISTRACIÓN NACIONAL DE MEDICAMENTOS, ALIMENTOS Y TECNOLOGÍA MÉDICA

#### DISPONE:

ARTÍCULO 10.- Autorizase la inscripción en el Registro Nacional de Productores y

1

 $\mathcal{E}$ 

*''2016 -Año de!Bicwtcnario de la Declaradón de la Independencia ¡VariMa/"*

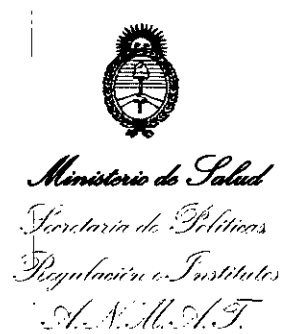

#### $7862$ DISPOSICiÓN W

Productos de Tecnología Médica (RPPTM) de la Administración Nacional de Medicamentos, Alimentos y Tecnología. Médica (ANMAT) del producto médico marca CONTEC, nombre descriptivo Monitor Fetal y nombre técnico Sistemas de Monitoreo Filológico, de acuerdo con lo solicitado por L' MAGE S.R.L., con los Datos Identificatorios Característicos que figuran como Anexo en el Certificado de Autorización e Inscripción en el RPPTM, de la presente Disposición y que forma parte integrante de la misma.

ARTÍCULO 20.- Autorízanse los textos de los proyectos de rótulo/s y de instrucciones de uso que obran a fojas 66 y 67 a 104 respectivamente.

ARTÍCULO 3º.- En los rótulos e instrucciones de uso autorizados deberá figurar la leyenda: Autorizado por la ANMAT PM-1625-18, con exclusión de toda otra leyenda no contemplada en la normativa vigente.

ARfÍCULO 4°.- La vigencia del Certificado de Autorización mencionado en el Artículo 10 será por cinco (5) años, a partir de la fecha impresa en el mismo.

ARTÍCULO 5°.- Regístrese. Inscríbase en el Registro Nacional de Productores y Productos de Tecnología Médica al nuevo producto. Por el Departamento de Mesa de Entradas, notifíquese al interesado, haciéndole entrega de copia autenticada de la presente Disposición, conjuntamente con su Anexo, rótulos e instrucciones de uso autorizados. Gírese a la Dirección de Gestión de Información Técnica a los finés de confeccionar el legajo correspondiente. Cumplido, archívese.

Expediente Nº 1-47-3110-1365-14-7

 $\int_{0}^{2}$ DISPOSICIÓN NO

eat

 $842 - 2$ 

Dr. ROBERY@ LEDE **Subadrninlstrador Naciona\** A.N.M.A.T.

#### **PROYECTO DE SOBREROTULO**

1. Fabricado por: Contec Medical Systems Co., Ltd. N° 112 Qinhuang West Street, Economic & Technical Development Zone, 066004 Qinhuangdao, Hebei Province, P.R. China.

**78 ~~,**

20 JUL, 2016

**DEG** 

**ClmtilGE TECNOLOCIA EN IMÁGENES MÉDICAS**

- 2. Importado por: L'MAGE SRL Cafayate 657 Capital Federal
- 3. Monitores fetales, Marca: Contec, Modelos: CMS800G
- 4. N° Serie: :
- 5. Fecha de elab.
- 6. Ver instrucciones de uso en el manual de usuario adjunto.
- 7. Ver advertencias, precauciones y contraindicaciones en el manual del usuario
- 8. Transporte y Almacenamiento: Temperatura: -10 °C ~55 °C / Humedad relativa:  $\leq$  93% / Presión atmosférica: 70kPa ~ 106kPa
- 9. Director técnico: Ingeniero electrónico Guillermo Tomas 8alletbo MP: 22486311
- 10. Autorizado por la A.N.M.A.T PM-1625-18
- 11. "Venta exclusiva a profesionales e instituciones sanitarias"

ROTULO ORIGINAL

## **CONTEC™ Fetal Monitor**

Model: CMS800G Input Voltage: AC 100V-240V 50Hz *160Hz* 'a Input Power:  $\leq 60$  VA<br>enfoty Class I. TYPE B  $\bigwedge$   $\mathsf{C}\,\mathsf{C}_{0123}$ Safety Class: CLASS I, TYPE B  $\bigwedge$ CONTEC MEDICAL SYSTEMS CO.,LTD **\_ No.112 Qinhuang West Street, Economic & Technical Development 2one, Qinhuangdao, Hebei Province,** PEOPLE'S REPUBLIC OF CHINA ISN See Bar Code  $\begin{pmatrix} 1 \\ 1 \\ 2 \end{pmatrix}$ GULLERMOT. BALLETBO **M.P.** 22.486.311 *IDIRECTOR TECNICO* PATRICIA LIMA SOCIO GERENTE I 'MAGE S.R.L.

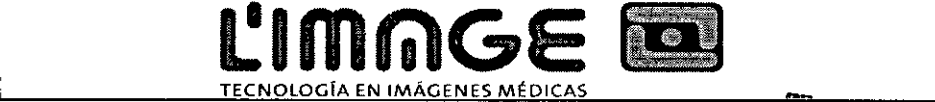

. '  $\begin{pmatrix} 1 & 0 & 0 \\ 0 & 1 & 0 \\ 0 & 0 & 0 \end{pmatrix}$  $\overline{18}$   $\overline{12}$   $\overline{20}$   $\overline{20}$   $\overline{20}$ 

#### **PROYECTO DE INSTRUCCIONES DE USO.**

- 1. Fabricado por: Contec Medical Systems Co., Ltd. Nº 112 Qinhuang West Street, Economic & Technical Development Zone, 066004 Qinhuangdao, Hebei Province, P.R. China.
- I 2. Importado por: L'MAGE SRL- cafayate 657 capital Federal
- 3. Monitores fetales, Marca: Contec, Modelos: CMS800G
- 4. Transporte y Almacenamiento: Temperatura: -10 °C ~55 °C / Humedad relativa:  $\leq$  93% / Presión atmosférica: 70kPa ~ 106kPa
- 5. Director técnico: Ingeniero electrónico Guillermo Tomas Balletbo MP: 22486311
- 6. Autorizado por la A.N.M.A.T PM-1625-18
- 7. "Venta exclusiva a profesionales e instituciones sanitarias"

#### **Atención**

Este documento contiene información protegida por el derecho de autor. No se puede fotocopiar, reproducir o traducir a otro idioma ninguna parte de este documento sin previa autorización por escrito del fabricante. El fabricante no asume responsabilidad alguna sobre cualquier error que pueda aparecer en este documento, o por daños incidentales o derivados de situaciones especiales en conexión con el suministro, rendimiento o uso de este material. La información que contiene este documento puede estar sujeta a cambios sin aviso previo.

#### Responsabili~ad **del fabricante**

El fabricante será responsable de la seguridad, fiabilidad y rendimiento de este equipo con las siguientes I , condiciones:

Que todas las operaciones de ensamblaje, expansión, cambio, modificación y reparación de este equipo sean realizados por nuestro personal calificado; que los aparatos eléctricos cumplan con las Normas Nacionales pertinentes; y que se opere el monitor en cumplimiento estricto de este manual.

**Nota:** Este dispositivo no está diseñado para operar en el hogar.

**ffiADVERTENCIA&:** Este monitor no es un dispositivo para tratamientos.

Si existen dudas sobre el bienestar fetal luego de usar la unidad, inmediatamente realice análisis adicionales mediante técnicas alternativas.

El equipo controla la precisión de FHR, que no puede ser ajustada por el usuario. Si el resultado de FHR no es , fiable, use otro método como por ejemplo un estetoscopio, para verificar el resultado. Para recibir ayuda, , contáctese con el distribuidor o fabricante local.

#### **Uso de esta guía**

Esta guía está diseñada para brindar conceptos clave acerca de las precauciones de seguridad.

PATRICIA LIMA

SOCIO GERENTE I 'MAGE S,R,L,

ERMO T BALLETBO p. 22.486.311 DIRECTOR TECNICO

#### *LADVERTENCIAA*

Una etiqueta de **ADVERTENCIA** desaconseja realizar ciertas acciones y previene sobre situaciones que podrían causar lesiones o la muerte.

**ClmlilGE TECNOI.OGfA EN IMÁGENES MÉDICAS**

#### $\Diamond$ PRECAUCIÓN $\Diamond$

Una etiqueta de **PRECAUCIÓN** desaconseja realizar ciertas acciones o previene sobre situaciones que podrían daiíar el equipo, producir datos erróneos o invalidar el procedimiento.

**Nota:** Una **NOTA** brinda información útil relacionada a una función o un procedimiento.

IP: Protección interna  $X:$  WEEE ( 2002/96/EC )

н.

*e>:* Consultari el manual de instrucciones

 $\hat{\mathbb{A}}$ : Este símbolo significa "BE CAREFUL" [CUIDADO]

C E 0123: Este ítem muestra cumplimiento con la Directiva de Dispositivos Médicos 93/42/EEC del 14 de junio de 1993, una directiva de la Comunidad Económica Europea.

#### **Nivel de educación necesario:**

-límite mínimo

21 años, Técnico de electrocardiograma graduado de una escuela de medicina con capacitación supervisada. -no hay límite superior

#### **Contraindicación**

OSe sugiere no examinar la parte lastimada o inflamada de forma urgente ya que puede causar una infección intrahospitalaria.

#### 1 **1 Guía de seguridad**

I

#### $\parallel$ **1.1 Introducción para una operación segura**

- $\circled{0}$  El monitor fetal (Monitor) es un equipo Clase I diseñado para cumplir con la norma IEC 60601.
- $\circledA$  Cambie de función en 1 minuto, a una temperatura ambiente entre 50 y 400. Las temperaturas ambiente que sobrehasen estos límites pueden afectar la precisión del instrumento y causar daño a los módulos y circuitos. Dejar un espacio libre de al menos 2 pulgadas (5 cm) alrededor del instrumento para una correcta circulación del aire.
- @ Antes de usar, controle que el equipo, los cables y los transductores no tengan daños visibles que puedan afectar la seguridad del paciente o la capacidad de monitoreo. El intervalo de inspección recomendado es de una vez por semana o menos. Si se encuentran daños, se recomienda reemplazar antes de usar.
- Solo personal autorizado y calificado debe prestar sus servicios al usuario. El fabricante no se hace responsable de la seguridad, fiabilidad o rendimiento si las modificaciones o reparaciones son realizadas

PATRICIA LIMA SOCIO GERENTE I 'MAGE S.R.L.

 $\frac{2}{3}$  | MO T. BALLETBO  $R = 22.486.311$ **DIRECTOR TECNICO** 

 $784$ 

- C

L'IMMGE **EU** 78 TECNOlOGfA EN IMÁGENES MÉDICAS . &-  $\sqrt{2}$ 

por personal no autorizado. Para el reemplazo solo se deben usar partes idénticas a las originales.

- @ Realice pruebas de seguridad periódicamente para asegurar una apropiada seguridad del paciente. Esto incluye mediciones de la corriente de fuga y pruebas de aislamiento. El intervalo de inspección recomendado es de un año.
- <sup>60</sup> Las categorías de protección para evitar un choque eléctrico al paciente son las siguientes: **1** OFHR2 otoco omark

Éste símbolo indica que el instrumento es un IEC 60601-1 Tipo B. La protección de Tipo B significa que estas conexiones del paciente cumplen con las corrientes de fuga permitidas, la resistencia dieléctrica y los límites del conector de protección de la norma lEC 60601-1.

- o El monitor descripto en este manual del usuario no está protegido contra los siguientes casos:
	- <D Efectos del shock del desfibrilador
	- @ Efectos de las descargas del desfibrilador
	- @ Interferencia de alta frecuencia
	- @ Interferencia del equipo de electrocirugía
	- @ Interferencia de teléfonos celulares

#### 1.2 Guía de seguridad de ultrasonidos

#### $\sigma$ Uso fetal

El monitor está diseñado para el monitoreo continuo de la frecuencia cardiaca fetal durante el embarazo. La interpretación clínica de los patrones de la frecuencia cardiaca fetal puede diagnosticar problemas o complicaciones para el feto o para la madre.

#### Instrucciones para minimizar la exposición del paciente durante el uso

La salida acústica del monitor se controla internamente y el operador no puede cambiarla durante la examinación. Sin embargo, la duración de la exposición está totalmente bajo control del operador. El dominio de las técnicas de examinación descriptas en este Manual del Usuario maximizara la obtención de información de diagnóstico con la mínima cantidad de exposición.

#### 1.3 Precauciones de seguridad

Tenga en cuenta los mensajes de ADVERETENCIA y PRECAUCIÓN. Para evitar la posibilidad de lesiones, observe las siguientes precauciones durante la operación del instrumento.

AADVERTENCIAA: RIESGO DE EXPLOCIÓN-No use el instrumento en una atmósfera inflamable donde pueda haber concentración de anestésicos u otros materiales inflamables.

LhADVERTENCIM: RIESGO DE CHOQUE ELÉCTRICO- El receptáculo de alimentación debe ser una toma de tres cables conectada a tierra. Se necesita una toma de uso hospitalario. Nunca adapte el enchufe de tres patas del monitor para que entre en la toma de dos ranuras. Si la toma tiene solo dos ranuras, asegúrese de reemplazarla por una toma conectada a tierra de tres ranuras antes de comenzar a operar el monitor.

A**ADVERTENCIA**A: RIESGO DE CHOQUE ELECTRICO- No conecte ni desconecte el cable de alimentación con las manos mojadas. As egúrese de tener las manos limpias y secas antes de tocar el cable de

PATRICIA LIMA SOCIO GERENTE I 'MAGE S.R.L.

LERMO T. BALLETBO M.P.22.486.311 glRéGTOR TECNICO

I

alimentación.

 $\bigtriangleup$ **ADVERTENCIA** $\bigtriangleup$ : Solo un ingeniero autorizado y calificado para realizar este servicio debe instalar el monitor.

**TECNOlOGTA ClmlilGE EN IMÁGENES MÉDICAS**

- A**ADVERTEN¢IA**A: RIESGO DE CHOQUE ELÉCTRICO- No quite las cubiertas superiores del panel durante la ~peración o mientras esté encendido.
- **JiADVERTENCIAJi:** Para evitar lesiones a los médicos o al paciente, conecte el dispositivo solo a los dccesorios proporcionados o recomendados por el fabricante.
- $\triangle$ **ADVERTENCIA** $\triangle$ : No prenda el dispositivo hasta que se hayan conectado adecuadamente y verificado todos los cables.
- $\triangle$ **ADVERTENCIA** $\triangle$ : No toque la entrada de señal o el conector de la toma y el paciente al mismo tiempo.
- $\triangle$ **ADVERTENCIA** $\triangle$ : El equipo accesorio conectado a la interfaz análoga y a la digital se debe certificar ~onforme a las normas lEC correspondientes (ej. lEC 950 para los equipos de procesamiento de datos y lEC 60601-1 para equipos médicos). Además, todas las configuraciones deben cumplir Con la versión válida de la norma lEC 60601-1-1 del sistema. Aquel que conecte equipo adicional al conector de entrada de señal o al conector de salida de señal configura un sistema médico, y<br>, por lo tanto es responsable de que el sistema cumpla con los requisitos de la versión válida de la norma lEC 60601-1-1 del sistema. Ante la duda, consulte a nuestro departamento de servicio técnico o a su distribuidor local.
- $\Diamond$ **PRECAUCIÓN** $\Diamond$ : El dispositivo está diseñado para un uso continuo y es "común" (no es a prueba de agua *b* de goteo).
- **<sup>1</sup>>PRECAUCIÓN** : Mantenga el medio limpio. Evite las vibraciones. Mantenerlo fuera del alcance de medicina corrosiva, áreas de polvo y ambientes húmedos y con altas temperaturas.
- $\Diamond$ **PRECAUCIÓN** $\Diamond$ : No utilice la unidad si esta húmeda o mojada debido a condensación o derrames. Evite usar el equipo inmediatamente después de moverlo de un medio frío a una ubicación cálida y húmeda. ,
- **<sup>1</sup>>PRECAUCIÓN**<sup>1</sup>: No sumerja los transductores en líquido. Al usar soluciones, use toallitas estériles para evitar verter fluidos directamente sobre los transductores.
- **EXPRECAUCIÓN** : No use calefacción o gas de alta temperatura para desinfectar el monitor y sus accesorios.
- *IPRECAUCIÓN<sup>1</sup>: Apague la fuente de energía antes de limpiar la máquina.*
- **<sup>1</sup>>PRECAUCIÓN** : La temperatura no debe exceder los 60□ al limpiar la correa.
- **<sup>1</sup>) PRECAUCIÓN**<sup>1</sup>: No utilice el dispositivo con el desfibrilador o la unidad quirúrgica de alta frecuencia.
- $\Diamond$ PRECAUCIÓN $\Diamond$ : Interferencia electromagnética- Asegúrese de que el medio en el que se instala el monitor fetal no esté expuesto a fuentes de interferencia electromagnética fuerte, como por ejemplos transmisores radiales, teléfonos celulares, etc.
- $\Diamond$ **PRECAUCIÓN** $\Diamond$ : Solo el personal que cuente con el conocimiento y la capacitación adecuada puede prestar sus servicios para manipular el monitor. El intervalo de inspección recomendado es de una o dos veces por año o conforme a la medición de fuga de corriente y evaluación de<br>|-<br>aislamiento.

 $\Diamond$ **PRECAUCIÓN** $\Diamond$ : El dispositivo y los accesorios reutilizables se pueden enviar al fabricante para reciclar o Ipara desecharlos adecuadamente una vez finalizada su vida útil.

~ PATRICIA LIMA

SOCIO GERENTE I 'MAGE S.R.L.

78

**ERMOT BALLETBO** Ina **M.P.** 22.486.311 DIRECTOR TECNICO

#### **2 Introducción**

El monitor ma'terno/fetal proporciona diferentes configuraciones conforme a los requisitos de los distintos usuarios: FHR1 (Canal ultrasónico  $\Box$ ), FHR2 (Canal ultrasónico  $\Box$ ), TOCO, FMOV (Marcador de movimiento fetal). Los resultados del monitoreo pueden ser registrados por la grabadora incorporada para registros continuos o intermitentes.

**ClmlilGE TECNOLOGíA EN IMÁGENES MÉDICAS**

Se puede utilizar el monitor de forma individual o conectado a una PC a través de la Interfaz RJ45 para el monitoreo central.

#### **2.1 Uso y aplicación previstos**

 $\mathcal{C}_{\mathcal{C}}$ 

El monitor fetal puede adquirir la frecuencia cardíaca fetal, la contracción uterina materna en embarazos de más de 28 semanas para obtener datos de referencia para uso clínico.

El monitoreo de frecuencia cardíaca doble permite el monitoreo simultáneo de dos frecuencias cardíacas para el caso de mellizos, lo cual se logra al utilizar las instalaciones de dos transductores para ultrasonido y un transductor para contracciones (TOCO) con un registro.

**El** monitor puede visualizar FHR, TOCO, FMOV (movimiento fetal) de forma simultánea al analizar sus relaciones mutuas para juzgar la fisiología y patología fetal, el estado de la madre y demás, para referencia de los profesionales médicos.

Solo personal médico profesional debe utilizar el equipo en hospitales, clínicas, consultorios privados y casas de los pacientes.

#### **2.2 Características**

- Ligero, compacto. Se pueden levantar las partes superiores horizontales y las paredes ).>
- Pantalla LCD color 8.0", se puede rotar la pantalla a 60° ).>
- Visualización clara de datos y curva del paciente ).>
- Etiqueta de rango normal FHR 120 BPM~160 BPM ).>
- El manual registra movimientos fetales ).>
- El sonido y el color recuerdan a los usuarios la frecuencia cardíaca fetal alta y baja ).>
- Función de monitoreo continua de 24 horas. ).>
- Almacenamiento continuo de 12 horas de la curva y los datos del paciente, reproducción e impresión ).>
- Función para congelar imágenes ).>
- Interfaz opcional de Inglés ).>

I

- Opción de monitoreo simple o para mellizos ).>
- J Transductor de onda pulsada con ancho de banda de nueve cristales ).>
- I Vida útil extra larga, registro térmico incorporado de alta resolución ).>
- I Puerto de comunicación incorporado que se puede conectar al sistema de monitoreo ).> *t*

PATRICIA LIMA SOCIO GERENTE

L'MAGE S.R.L.

7

LERMO T. BALLETBO Ina. 4 P 22 486 311 **U**RECTOR TECNICO

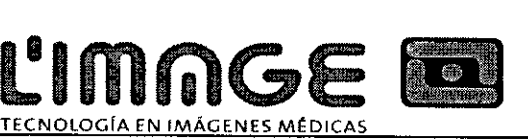

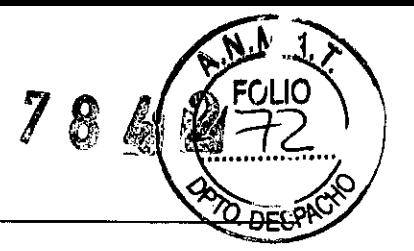

#### **3 Monitor** *<sup>V</sup>* **cbnfiguración**

#### **3.1 El monitor**

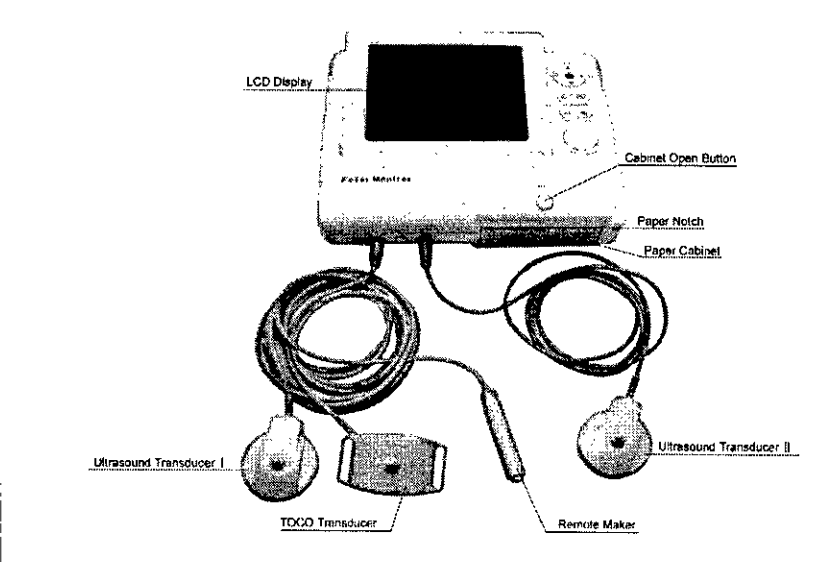

#### **Figura** 3.1 Apariencia (Configuración para mellizos, solo de referencia) **3.1.1** Introdu~ción **al transductor**

Transductor par ultrasonidos  $\Box$ , Transductor TOCO, Marcador de eventos, Transductor para ultrasonidos  $\Box$ (1) Transductor para ultrasonidos  $\Box$ 

El transductor para ultrasonido multicristal con formación de haz amplio se utiliza para monitorear la frecuencia cardíaca fetal (FHR1). El transductor para ultrasonido opera a una frecuencia 1,0 MHz. Coloque el transductor para ultrasonidos sobre el abdomen materno para transmitir la onda de ultrasonido de menor energía al corazón fetal. Luego recibirá la señal de eco.

#### (2) Transductor TOCO

Este transductor es un tonómetro TOCO cuya sección central es presionada por el desplazamiento de los músculos abdominales durante una contracción. Se utiliza para evaluar la frecuencia y la duración de las contracciones uterinas. Otorga una indicación subjetiva de la presión de las contracciones.

#### (3) Marcador de eventos

El marcador de eventos es un interruptor portátil que controla el paciente. Se le indica a la madre que debe presionar el interruptor cuando siente movimiento fetal.

Transductor para ultrasonido  $\square$ . Transductor TOCO. Marcador de eventos son tres transductores en uno, sus

enchufes están marcados con el símbolo FHR1/TOCO/MARK  $\, {\rm \bf \hat{x}} \,$  en el panel del monitor

(4) El transductor para ultrasonidos  $\Box$  es el transductor para FHR2 (configuración para mellizos). El enchufe  $\epsilon$ . The dimension para distablement in the simbolo FHR2  $\star$  en el panel del monitor

PATRICIA LIMA SOCIO GERENTE I 'MAGE S.R.L.

LLERMO 1 BALLETBO M P.22.486.311

DIRECTOR TECNICO

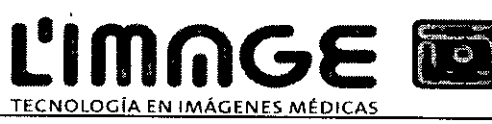

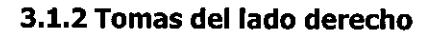

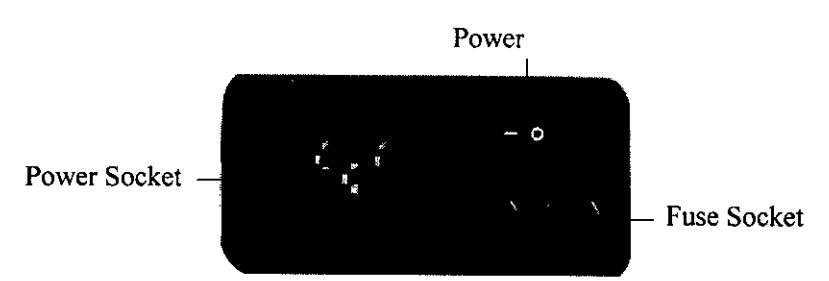

**Figura 3.2 Tomas** del lado **derecho**

#### **3.1.3 Interfaces y símbolos**

FHR1/TOCO/MARK  $\triangle$  socket: toma para el transductor FHR1/TOCO y marcador de eventos FHR2  $\bm{\hat{\pi}}$  socket: Toma para el Transductor FHR2

: Toma para el cable de tierra

NET.: Toma para la red

 $\Delta$ : Símbolo de advertencia

Push: botón de bloqueo de la pantalla LCD

**3.1.4 Interfaz principal**

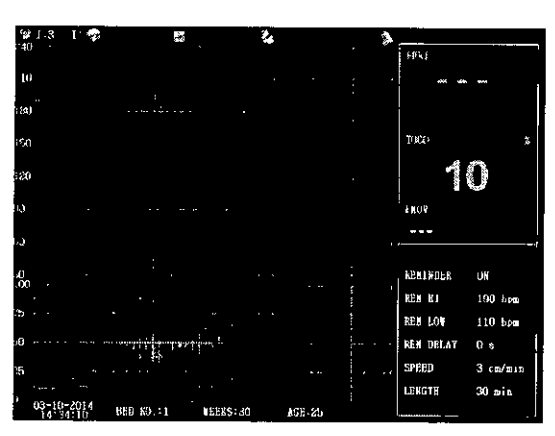

#### **Figura 3.3 Interfaz de monitoreo para mellizos**

La interfaz de monitoreo principal (monitoreo de mellizos) está dividida en 5 partes conforme al contenido que se visualiza. Estas 5 partes son barra de estado, sección de datos, sección de parámetros, barra de indicación y sección de visualización de onda. La barra de estado contiene las siguientes opciones: canal y volumen del sonido, estado de conexión del transductor para ultrasonidos I, transductor para ultrasonidos II (monitoreo de mellizos), transductor TOCO transductor, estado de congelamiento, estado de grabación y alarma encendida o apagada. Además, en esta barra se visualizan el FHRl del transductor para ultrasonidos 1, el FHR2 del transductor para ultrasonidos II (monitoreo de mellizos) y los datos del movimiento fetal TOCO. En la sección de parámetros se visualizan el parámetro importante de alarma encendida/apagada, límite alto/bajo, retardo de la alarma, velocidad/duración de impresión, En la barra de indicación se visualizan las configuraciones actuales de fecha y hora, números de cama, semanas de embarazo y edad de la mujer embarazada: En la sección de visualización de onda se visualizan las ondas del transductor para ultrasonido canal I, transductor para ultrasonido canal II (monitoreo de mellizos) y el transductor TOCO. A continuación se dan instrucciones detalladas.

**(1) Barra de estado** ,

*t"*

PATRICIA LIMA SOCIO GERENTE I 'MAGE S.R,\...

 $, \, \cdot$ ILLERMO T BALLETBO M.P, 22.486,311 DIRECTOR TECNICO

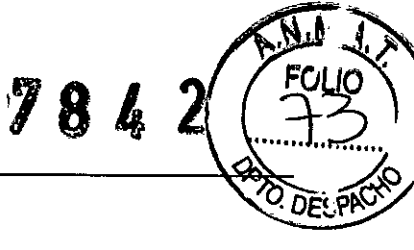

L'IMMGENES MÉDICAS

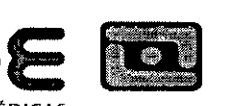

(A) canal y volumen del sonido

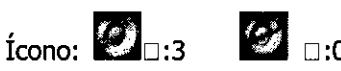

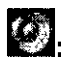

**B:** Ícono del sonido

Ícono de sonido apagado

1: El número del canal de sonido FHR es I en el modo de monitoreo fetal simple (predeterminado). Los canales <sup>1</sup><sup>y</sup> II son opcionales para el modo de monitoreo de mellizos <sup>y</sup> se pueden cambiar en el menú fetal.

3: El nivel del volumen varía entre 0-7, O significa sonido apagado. El volumen se puede cambiar mediante los botones de control del volumen en el panel o configurar en el menú principal.

(B) Estado de conexión del transductor para ultrasonidos

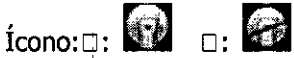

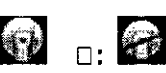

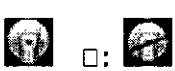

1: El número del canal del transductor para ultrasonido es 1para el modo de monitoreo simple. Los canales I y II son para el modo de monitoreo de mellizos.

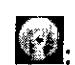

**incia**: conexión normal del transductor para ultrasonidos

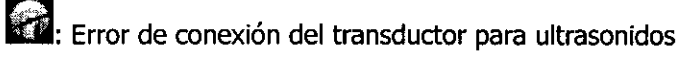

(C) Estado de conexión del transductor TOCO

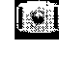

OC'l!;: Conexión normal del transductor para ultrasonidos.

 $\blacksquare$ : Error de conexión del transductor para ultrasonidos.

(D) Estado de congelamiento

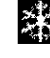

ري Estado de congelamiento<br>وي<br>المسابق : Muestra que la pantalla actual está congelada. El ícono desaparece cuando se la descongela

(E) Estado del registrador

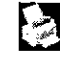

E2!: Registrador

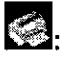

Falta de papel

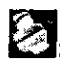

 $\mathbf{\mathcal{Z}}$ : No se encontró el registrador

(F) Estado de alarma encendida/ apagada

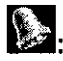

1: Alarma encendida

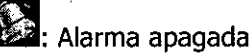

#### (2) Sección de datos

Datos FHR1 del transductor para ultrason (2) Sección<br>Datos FHR1 o tema predeterminado es de color

PATRICIA LIMA SOCIO GERENTE L'MAGE S.R.L.

LERMO T. BALLETBO  $M.P. 22.486$  311

**IRECTOR TECNICO** 

verde en estado normal y cambiará a rojo cuando se active la alarma. El sistema muestra" hay datos.

TECNOLOGIA EN <u>IMAGENES MEDICA</u>

L'IMMGES

Datos FHR2 del transductor para ultrasonidos II: estos datos se mostrarán en el modo de monitoreo de mellizos. El sistema predeterminado es de color amarillo en estado normal. El formato de visualización es igual que el del FHR1.

Datos TOCO: Muestra los datos de contracción relativa, que varía entre 0-100. Luego del Cero Automático será de 10.

Datos de movimiento fetal: muestra la cantidad de movimientos fetales. Luego del cero Automático será  $"$   $"$   $"$   $"$   $"$   $"$ 

#### (4) Sección de parámetros

En esta sección se visualizan importantes parámetros de configuración: estado de alarma encendida/apagada,

límite superior de alarma, límite inferior de alarma, tiempo de retraso de alarma, velocidad y tiempo de

impresión.

#### (5) Barra de indicación

En este ítem se incluyen fecha y hora del sistema, número de camas, semanas de embarazo y edad del paciente.

#### (6) Sección de visualización de onda

Esta sección se divide en el gráfico de tendencias FHR, que se visualiza en la sección superior, y la onda TOCO, que se visualiza en la sección inferior. La tendencia FHR1 predeterminada es verde, mientras que la tendencia FHR2 predeterminada es amarilla (solo se muestra en el monitoreo de mellizos). El rango normal de la frecuencia cardíaca fetal es de 120-160bpm, que se muestra en verde en la pantalla ..

En esta sección se mostrarán el símbolo de movimiento fetal **D,** el símbolo de alarma ., el símbolo de

 $even$  $\blacksquare$ .

#### 3.1.5 Botones

El panel delantero del monitor cuenta con varios botones para distintas funciones. La Figura 3.4 muestra el diagrama.

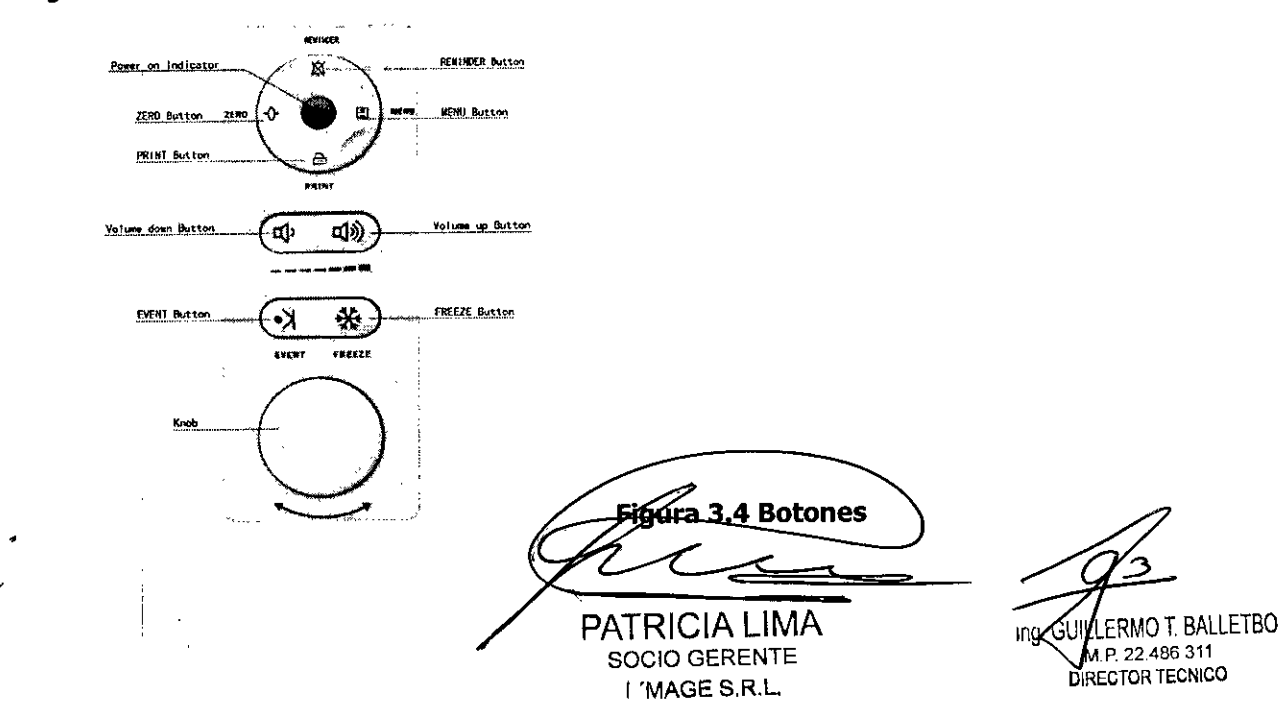

#### **1) Botón** del: **menú**

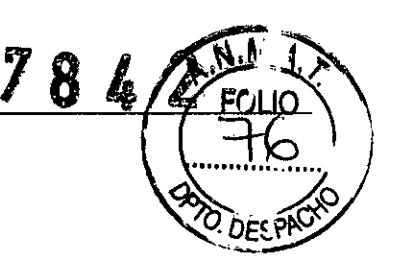

,

Función: ingrese al menú de configuración.

I Presione el botón Menú para ingresar al menú de configuración, presiónelo nuevamente para volver a la pantalla del monitor. Cuando opere en otro menú, presione este botón para volver al menú de configuración. Solo se puede salir del modo revisión de onda al girar la perilla de control.

L'IMMGE<sup>E.</sup>

Para detalles sobre la operación consulte la **Figura 3.2**

#### **2) Botón de alarma**

# $\boxtimes$

E

Función: Habilitar/inhabilitar el sonido de alarma cuando el FHR se encuentra en el rango de alarma.

Cuando aparece el símbolo  $\mathbb{R}$ , se apaga el estado indicador de alarma.

Presione el botón para habilitar el sonido de alarma. El indicador de alarma se convierte en **12.** La alarma suena cuando el FHR se encuentra en estado de alarma.

#### **3) Botón de Cero Automático**

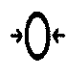

Función: despeje la pantalla, establecer el valor TOCO en la unidad 10, establecer el valor FMOV de vuelta a O. Presione este botón para despejar la pantalla y ajuste el valor actual de TOCO a la unidad 10 y el valor de FMOV de vuelta a 0.

Luego de presionar el botón CERO AUTOMÁTICO, el símbolo "114" se registrará en el trace.

#### **4) Botón de impresión**

### 凸

Función: habilitar/inhabilitar la impresión.

Oo Durante el monitoreo, la impresión se detiene al presionar el botón PRINT [IMPRIMIR]. De lo contrario, la máquina comenzará una impresión en tiempo real En la condición de monitoreo.

DDurante la revisión o el congelamiento, la impresión se detiene al presionar el botón PRINT. De lo contrario, se imprimirá la forma de onda del segmento de tiempo seleccionado.

#### **5) Botón de control de volumen**

# **oJ> :** vo;u~en **bajo** c(]>>> : **Volumen alto**

Función: ajustar el audio del volumen para el sonido del corazón fetal

# **6) Botón de evento** .~

I

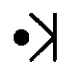

Función: Presione le botón para imprimir un símbolo de evento en la figura de tendencias de la pantalla en el momento correspondiente. Si desea marcar un evento en la rigura de tendencias, presione el botón.

PATRICIA LIMA SOCIO GERENTE 1.'MAGE S.R.L.

I LERMO T. BALLETBO **M.P.** 22.486.311 <sup>í</sup> DIRECTOR TECNICO

#### **7) Botón de congelamiento**

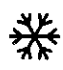

Función: congelamiento de la pantalla.

Presione el botón para dejar de dibujar y la pantalla se congelará. Vuelva a presionar el botón para seguir dibujando. Esta operación despeja la pantalla.

 $\mathbb{C}$ l $\mathbb{C}$ m $\widehat{\mathbb{C}}$ 

#### **S) Perilla de control**

Función: botón de selección/ confirmación

OPresione el botón para activar el botón seleccionado, presiónelo nuevamente para aceptar la configuración. 02) Gire la perilla de control para elegir y ajustar los parámetros.

#### **9) Botón para abrir el gabinete de papel**

Función: presione este botón para abrir el gabinete de papel.

**10) "Push"[P.resionar] - Botón de bloqueo de la pantalla LCO**

Función: presione este botón para desbloquear la pantalla para rotarla 0~60°.

**Nota: Bloquee la pantalla LCO durante el transporte para evitar daños al monitor.**

#### **3.2 Configuración**

En la interfaz de monitoreo principal, presione el botón Menú o la perilla de control para ingresar al modo configuración, como se muestra en la **Figura 3.5**

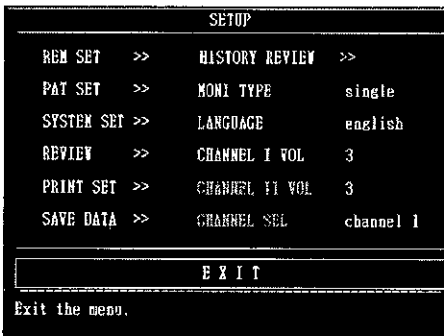

#### **Figura 3.5 Configuración**

Gire la perilla de control para seleccionar distintas funciones. La función correspondiente y los rangos ajustables se muestran en la **Tabla3.1.**

PATRICIA LIMA SOCIO GERENTE I 'MAG£ S.R.\..

LLERMO T BALLETBO Ing. M.P. 22.486.311 DIRECTOR TECNICO

စ္ပြ

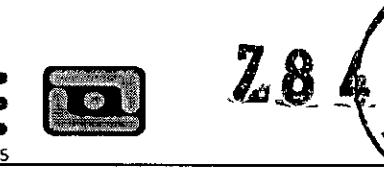

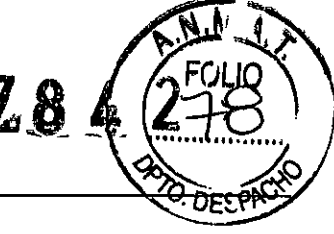

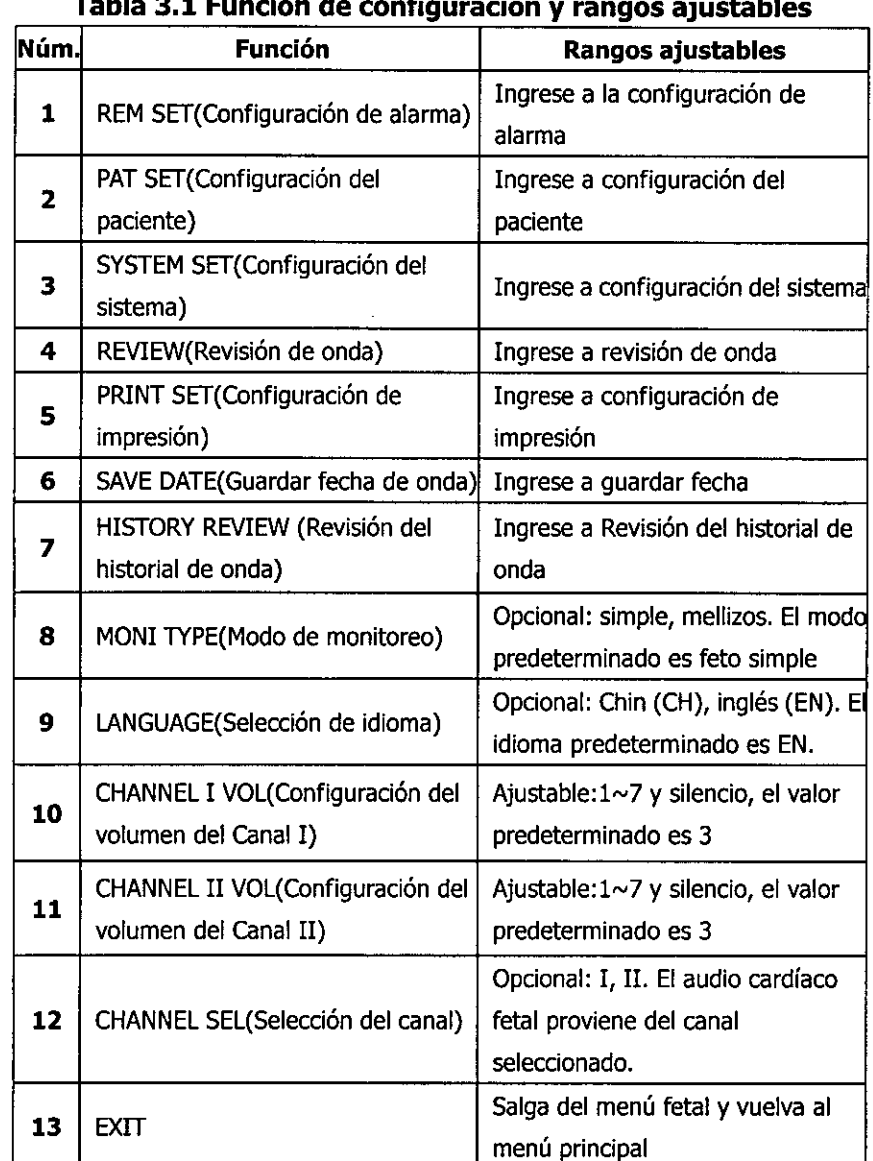

#### **Tabla 3.1 Función de configuración y rangos ajustables**

 $\blacksquare$ 

#### **(1) Configuración de alarma**

 $\bar{1}$ 

:1'

Gire la perilla de control para ingresar al menú de alarma, como se muestra **en la Figura 3.6:**

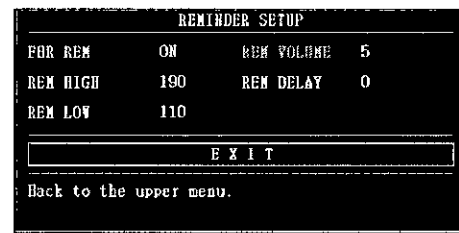

#### **Figura 3.6 Configuración de alarma**

Gire la perilla de control para ingresar a la función configuración de alarma. La función correspondiente y los rangos ajustables se muestran en la **Tabla3.2:**

I **PATRICIA** LIMA I GØILLERMOT. BALLETBOT SOCIO GERENTE **M.P. 22.486.311 ~** DIRECTOR TECNICOI 'MAGE S,R.L.

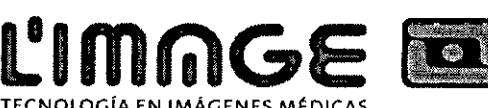

<u>TECNOLOGÍA EN IMÁG</u>ENES MÉDICA:

#### Tabla 3.2 Función configuración de alarma y rangos ajustables

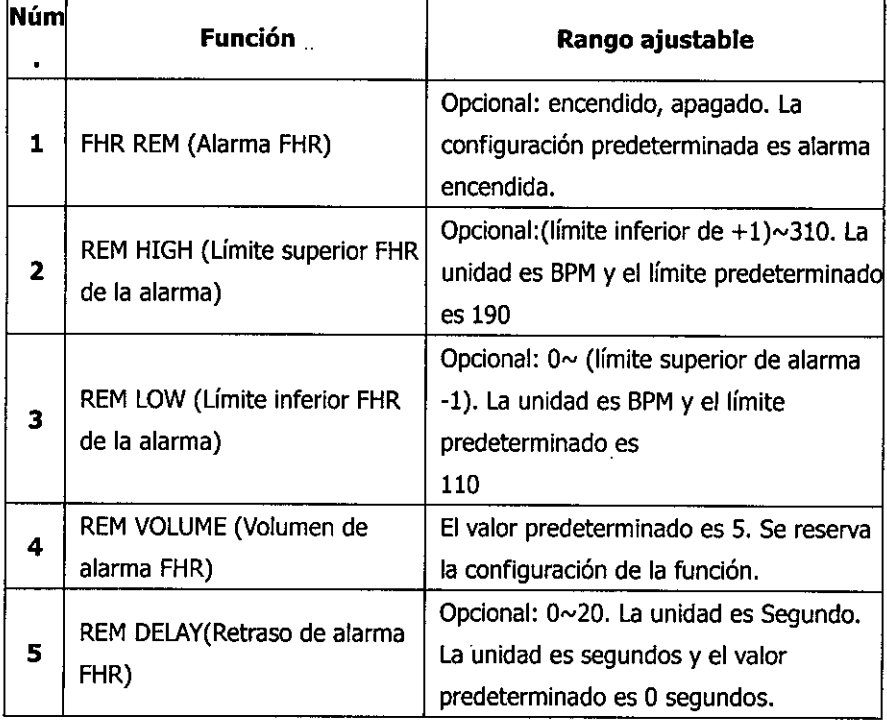

#### Nota:

- G) Cuando el FHR se encuentra en estado de alarma, el indicador de alarma se vuelve rojo.
- @ Cuando el FHR excede el límite de alarma y el tiempo excede el tiempo de retraso de alarma configurado de forma continua, la alarma se activará y el símbolo. **La** aparecerá en la pantalla.

#### (2) Configuración del paciente I

Gire la perilla de control para ingresar a la configuración del paciente, como se muestra en la Figura 3.7:

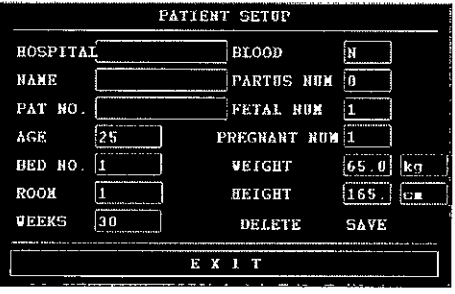

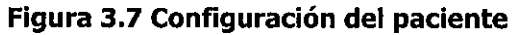

Gire la perilla de control para configurar la función del paciente. La función correspondiente y los rangos ajustables se muestran en la Tabla 3.3:

I ERMO T BALLETBO PATRICIA LIMA Ing SOCIO GERENTE .P. 22.486.311 <sup>r</sup> 'MAGE S.R.L. ECTOR TECNICO

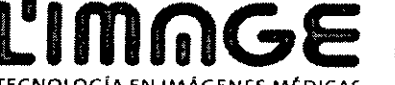

#### **Tabla 3.3 Función configuración del paciente y rangos ajustables**

O

784

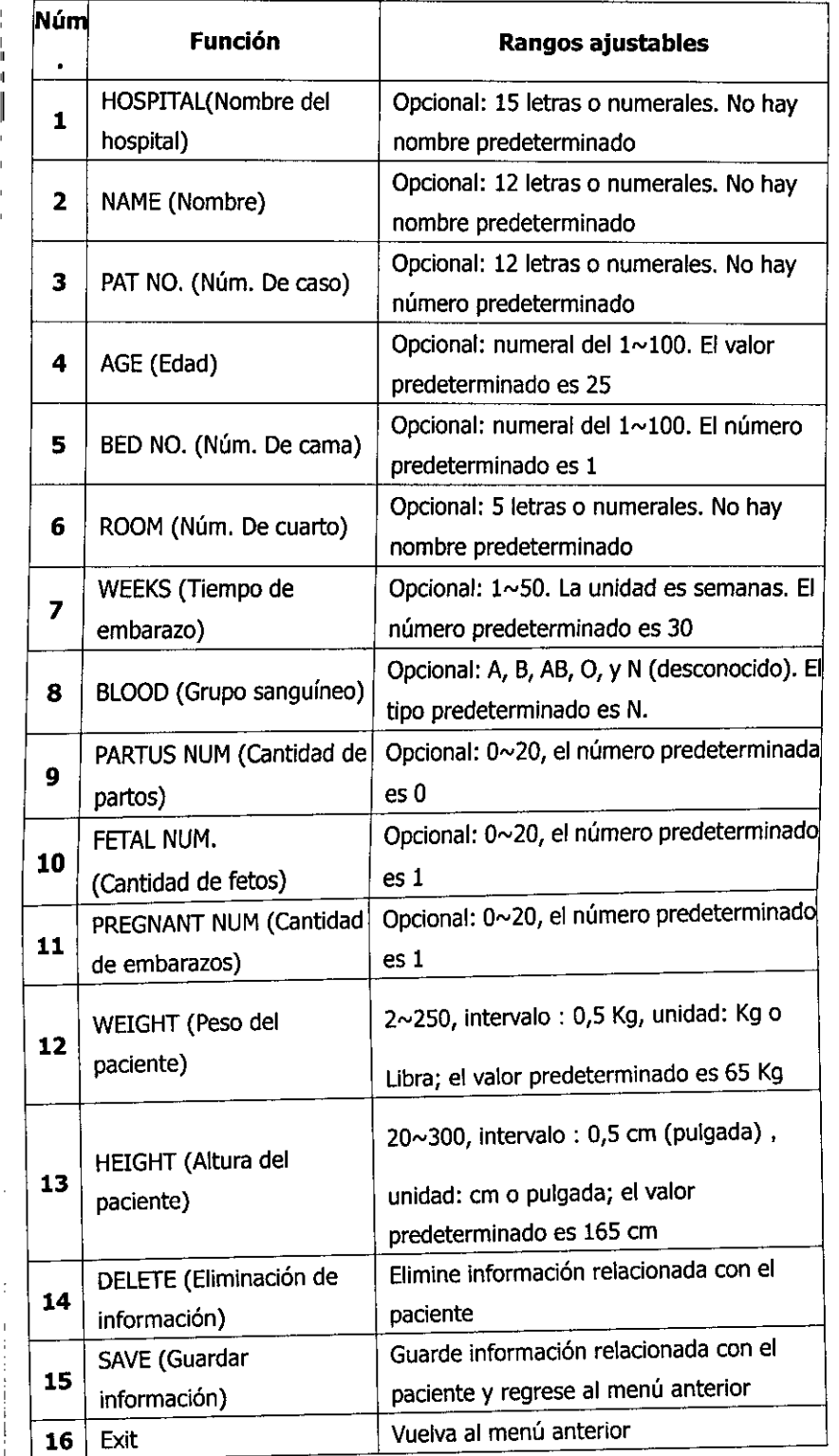

Nota: **Ocuando** el rango ajustable es una letra o un número, automáticamente aparecerá un teclado con números o letras luego de ingresar a la configuración, en el que se incluye lo siguiente:

Barra espaciadora SP:

Bloqueo de mayúsculas CAPS:

i.

'1

Configuración finalizada, salir del modo teclado OK:

III III<br>Eliminación, elimine una letra o número seleccióna DEL:

PATRICIA LIMA SOCIO GERENTE , 'MAGE S.R.L.

GUILLERMO T. BALLETBO IJб. M.P.22.486.311 DIRECTOR TECNICO

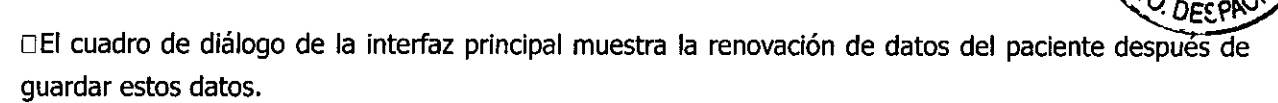

#### **(3) Configuración del sistema**

Gire la perilla de 'control para ingresar a la configuración del sistema, como se muestra en la **Figura 3.8:**

 $\prod_{i=1}^n C_i$ 

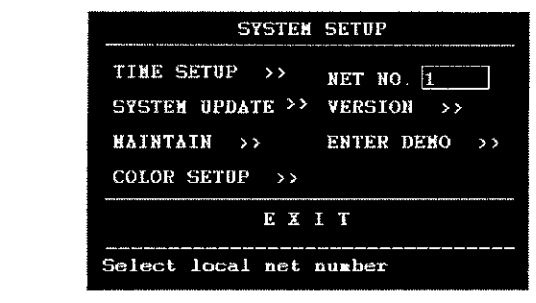

**Figura 3.8 Configuración del sistema**

#### O **Configuración de tiempo**

Gire la perilla de control para ingresar a configuración de fecha y hora, como se muestra en la **Figura 3.9:**

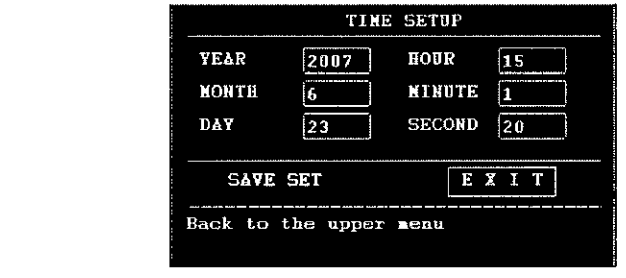

#### **Figura 3.9 Configuración de fecha y hora**

Gire la perilla de control para ingresar a la función configuración de tiempo. La función correspondiente y los rangos ajustables se muestran en la **Tabla3.4:** 

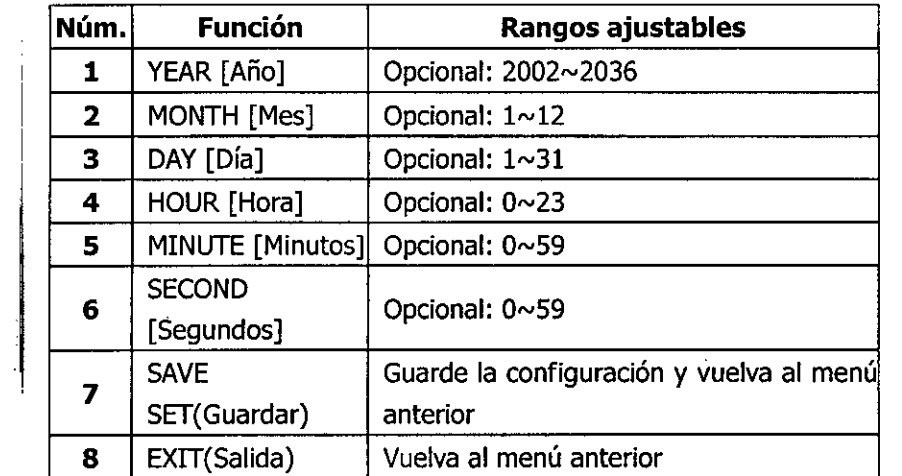

#### **Tabla 3.4 Función configuración de tiempo**

**NOTE:** El cuadro de diálogo de la interfaz principal muestra la renovación de tiempo después de guardar la configuración de tiempo.

#### O **Actualización del sistema**

Este dispositivo cuenta con servicio de actualización del sistema. En el menú de configuración del sistema, gire la perilla de control para ingresar a la actualización del sistema.

Nota: Ingrese la contraseña en el ítem "USR KEY" [TECLA DEL USUARIO] antes de hacer clic en "CONFIRM". India: Ingrese la contrasenti en entritenti don nel 1 precedide de cognitiva para actualizar el sistema 7.

PATRICIA LIMA SOCIO GERENTE I 'MAGE S.R.L. I Ino GUILLERMO 1. BALLETBO M.P. 22.486.311 OIRECTOR TECNICO

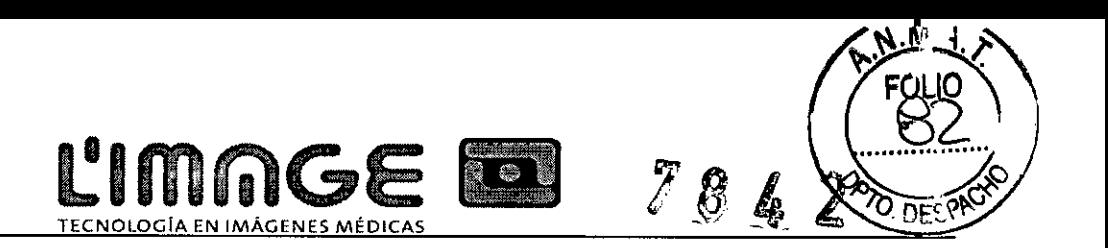

#### □Mantenimiento

Gire la perilla de control para ingresar a Mantenimiento, como se muestra en la Figura 3.10:

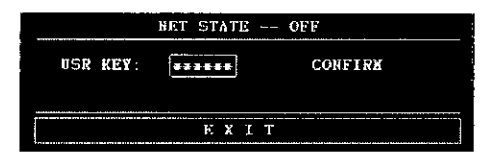

#### Figura3.10 Estado neto

Esta función se utiliza para ENCENDER/APAGAR la red. La configuración inicial se encuentra en estado OFF [APAGADA]. Si quiere comunicarse con la estación central, debe comenzar esta función con anticipación. La función está protegida por una contraseña. Después de iniciar esta función, reinicie el dispositivo para que la  $función se efectivice.$ 

iuncion se erecuvice.<br>Nota: Ingrese la contraseña en el ítem "USR KEY" [TECLA DEL USUARIO] antes de hacer clic en "CONFIRM". El fabricante o distribuidor proporcionan la contraseña cuando es necesaria para el sistema.

#### □Configuración de color

Gire la perilla de control para ingresar a Configuración de color, como se muestra en la Figura 3.11:

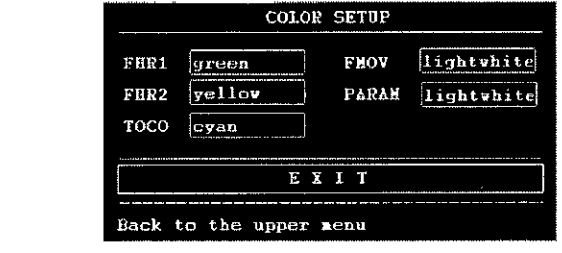

Figura 3.11 Configuración de color

El dispositivo proporciona al usuario 4 colores opcionales: blanco, Amarillo, verde y cian. El color que se visualiza para cada parámetro y onda depende del usuario. El sistema guarda la información de forma automática después de configurar. Luego de reiniciar el sistema, el usuario configura finalmente el color para cada parámetro.

#### DNET NO.

Se utiliza para conectarse al monitor central. El número opcional es 1~64 y el número predeterminado es 1. **□Versión** 

Gire la perilla de control para ingresar a configuración del sistema, seleccione el ítem de versión y presione la perilla para ver la versión del equipo.

#### □Ingrese a Demo

I

Gire la perilla de control para ingresar a demo, como se muestra en la Figura 3.12:

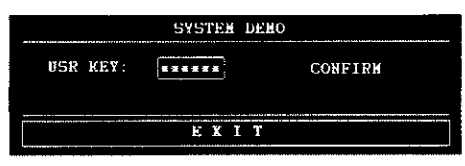

#### Figura 3.12 Sistema demo

El monitor proporciona a los usuarios la función datos demo para que los usuarios comprendan la situación de funcionamiento del sistema. <sup>1</sup>

Nota: Ingrese la contraseña en el ítem "USR KEY" [CLAVE DEL USUARIO] antes de hacer clic en "CONFIRM" [CONFIRMAR] para comenzar los datos demo. La contraseña del sistema es 8888. <sup>1</sup>

PATRICIA LIMA SOCIO GERENTE

I 'MAGE S.R.L.

RMO T-BALLETRO Ina. GU p. 22.486.311 DIRECTOR TECNICO

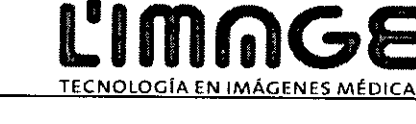

78

I

#### (4) Revisión de onda

Seleccione REVIEW en el menú de configuración para ingresar a la revisión de onda. Luego presione REVIEW en este ítem para revisar el historial de onda, como se muestra en la Figura 3.13

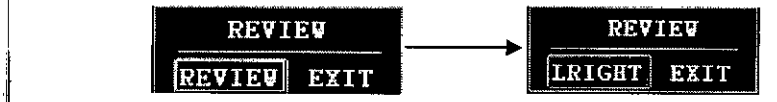

#### Figura 3.13 Revisión

Seleccione LRIGHT (izquierda o derecha), o gire la perilla de control para ver la onda de monitoreo en distintos momentos. El tiempo de finalización del monitoreo actual se muestra en el lado derecho inferior del área de visualización. Se puede revisar la onda como máximo durante 12 horas.

Nota: Si quiere imprimir una parte de la información durante el estado de revisión de onda, presione el botón I imprimir y aparederá en la pantalla el diagrama para seleccionar el segmento de tiempo como se muestra en la Figura 4.5. Los usuarios pueden seleccionar el segmento de tiempo que desean imprimir, luego seleccionar "PRINT" [IMPRIMIR] o "CANCEL" [CANCELAR]. El segmento de tiempo predeterminado para la impresión se muestra en la pantalla actual.

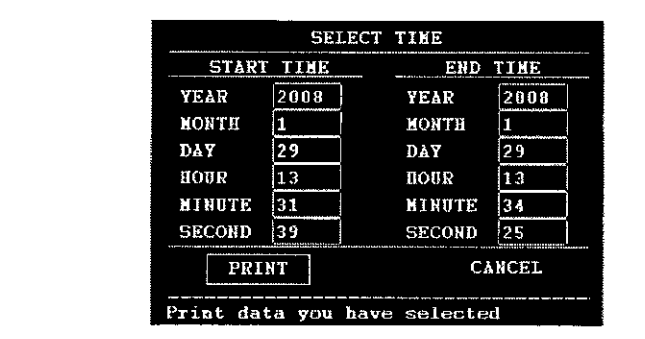

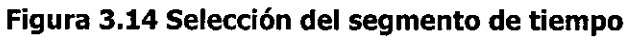

#### (S) Configuración de impresión I

I

<sup>I</sup> .1

Gire la perilla de control para ingresar a configuración de impresión, como se muestra en la Figura 3.15:

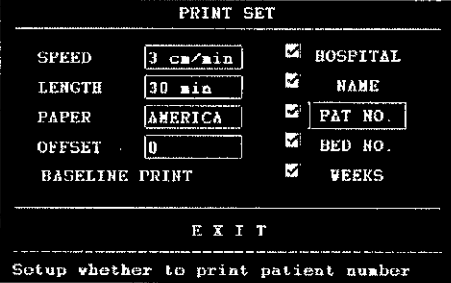

#### Figura 3.15 Configuración de impresión

Gire la perilla de control para configurar la función impresión. La función correspondiente y los rangos and la perma de contror para cominge<br>ajustables se muestran en la **Tabla 3.5** 

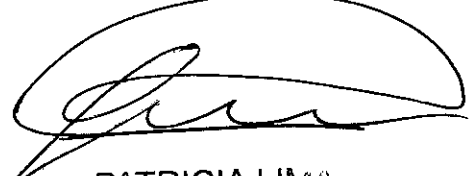

PATRICIA LIMA SOCIO GERENTE I 'MAGE S.R.L.

j ERMOT. BALLETBO Ino M.P 22.486.311 DIRECTOR TECNICO

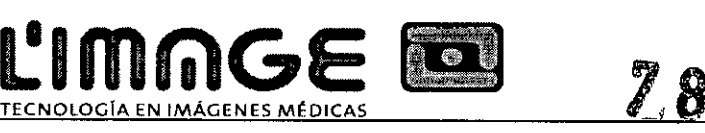

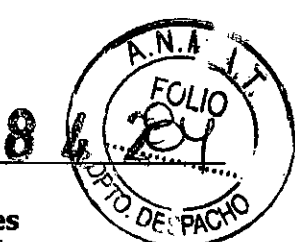

#### **Tabla 3.5 Función configuración de impresión y rangos ajustables**

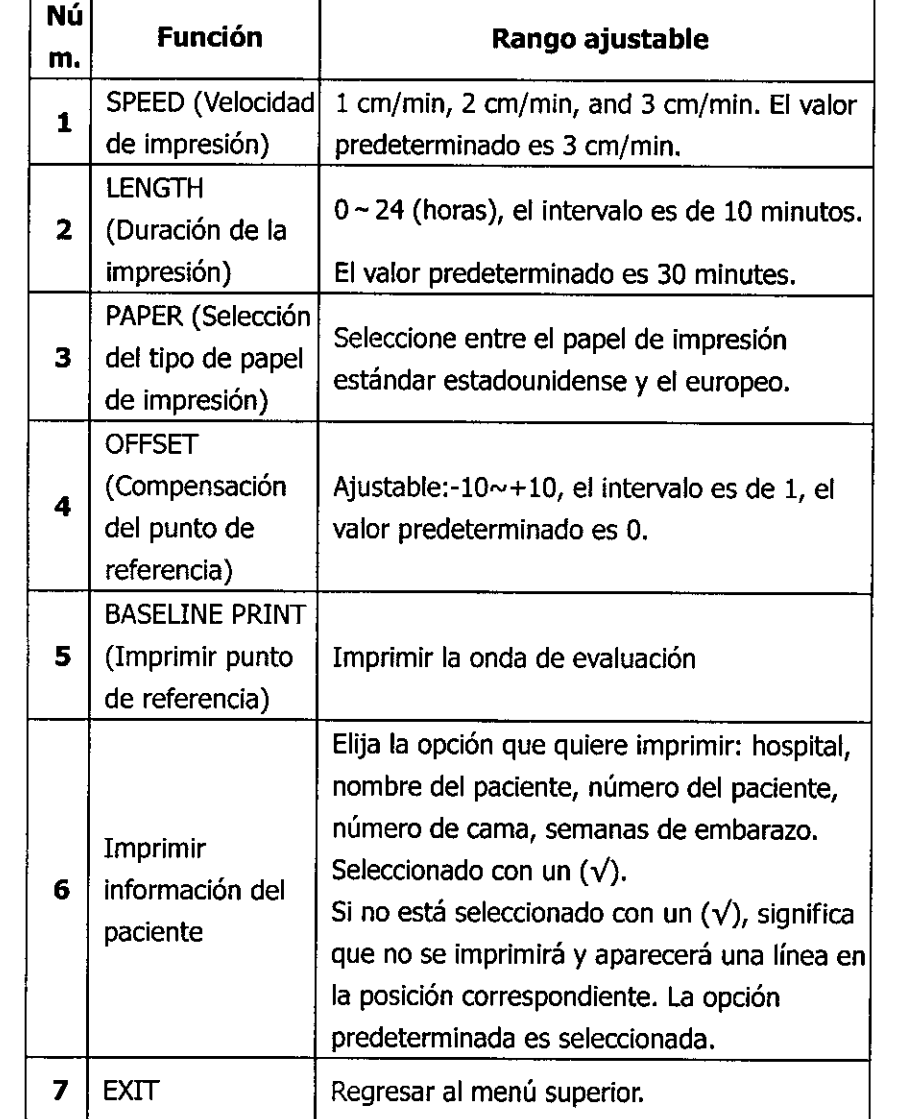

**Nota:** Si durante el proceso de impresión en tiempo real hay una falta de papel o este se atasca, el sistema comienza a guardar los datos automáticamente desde el momento de la interrupción inesperada. Después de cargar papel en el registrador, elija "YES" para continuar con la impresión, o "NO" para cancelarla, como se muestra en la **Figura 3.16.**

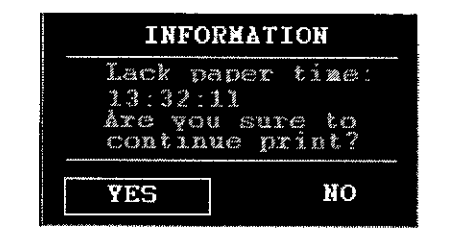

#### **Figura 3.16 Información impresión de respaldo**

#### **(6) Guardar datos**

Gire la perilla de<sup>l</sup> control para guardar los datos, como se m<u>uestra en</u> la **Figura 3.17** 

PATRICIA JM. SOCIO GERENTE L'MAGE S.R.L.

Ing. Gldll RMO T. BALLETBO  $V.P. 22.486.311$ DIRECTOR TECNICO

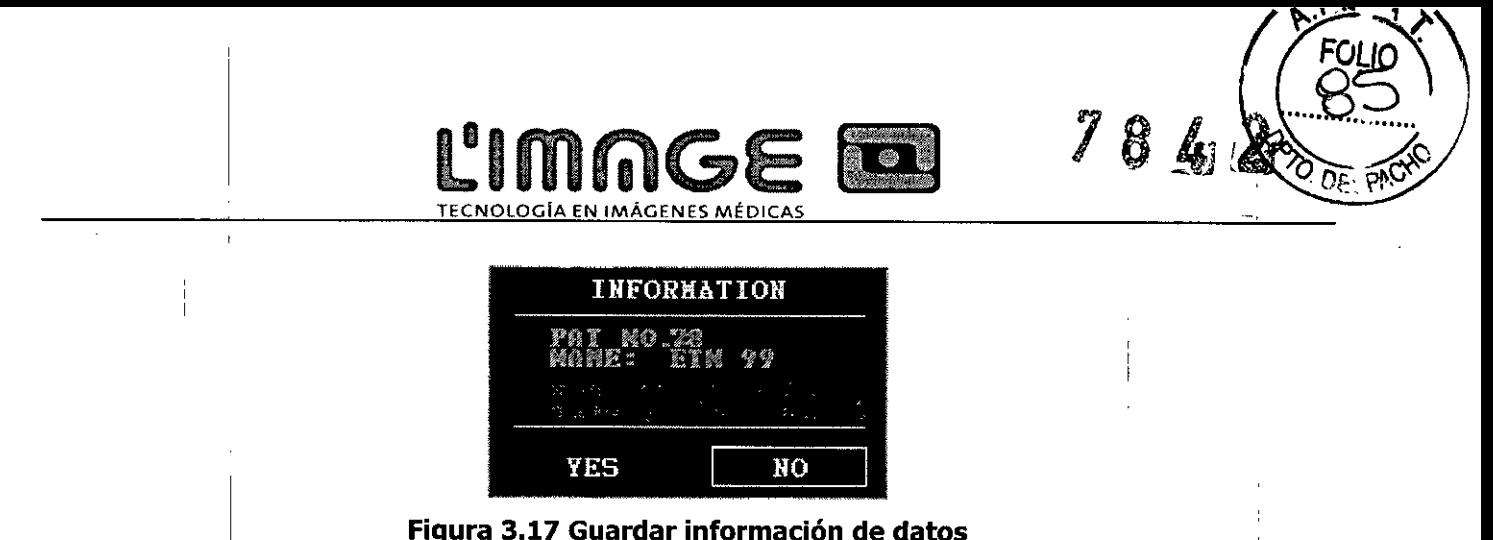

#### **Figura 3.17 Guardar información de datos •**

**Nota:** Solo ingrese el número y nombre del paciente en el menú de configuración del paciente y así podrá guardar los datos. El número máximo de datos que se pueden ingresar es 50. Si se ingresan más de 50 datos, el sistema solo guardará los más recientes.

#### **(7) Revisión de historial**

Gire la perilla de control para ingresar a revisión de historial, como se muestra en la **Figura 3.18:**

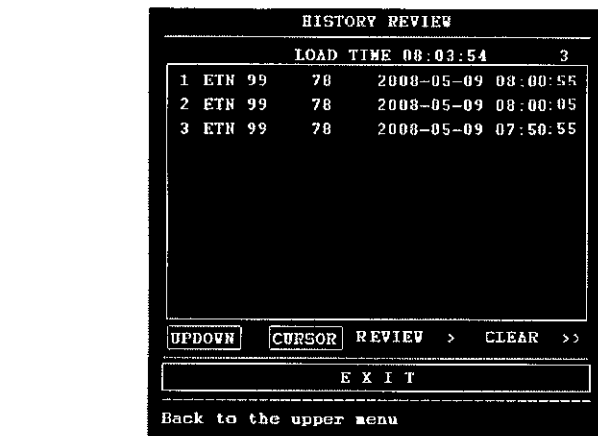

#### **Figura 3.18 Revisión de historial ,**

**Nota:** Para facilitar la revisión, cada registro de datos tiene un número. Cuanto más bajo es el númerd, más recientes son los datos. Cada página puede mostrar hasta 10 registros de datos.

Seleccione [Updown]: observe otra información de datos en otras páginas.

Seleccione [Cursor]: mueva el Cursor y seleccione los datos de la lista de datos.

Seleccione [Review]: muestra la onda del registro seleccionado.

Seleccione [Clear]: elimine los registros guardados.

**Atención:** Si selecciona la opción [Clear] y luego la confirma, se borrarán todos los registros guardados. Utilice esta función con cuidado.

#### **4 Instalación**

**Nota:** Para asegurarse de que el monitor funciona correctamente, lea este capítulo y el **Capítulo 1 Guía de Seguridad.** Siga los pasos antes de comenzar a usar el monitor.

#### **4.1 Apertura dil paquete y control** I I

Abra el paquete y saque el monitor y los accesorios cuidadosamente. Coloque el monitor en un lugar seguro y confiable. Controle que se encuentren todos los componentes conforme a la lista de empaque de mercaderías.

- $\odot$  Controle que no existan daños mecánicos. @ Controle todos los cables <sup>y</sup> accesorios. {
	-

 $\mathsf{PATHICIA}$  LIMA  $\qquad \qquad \mathsf{Inq}.$ SOCIO GERENTE I 'MAGE S,R,L.

,<br>ERMO T. BALLETBO .P. 22.486 **311** i DIRECTOR TECNICO

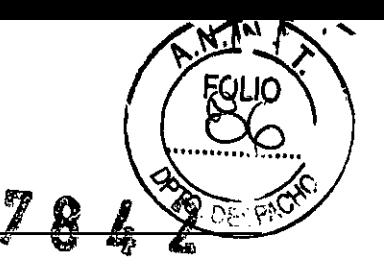

Si existe algún problema, contáctese con su distribuidor local inmediatamente.

#### **4.2 Conexión ~Icable de alimentación**

I ~ Asegúrese de que la fuente de energía AC del monitor cumpla con las siguientes especificaciones: AC 100 V~240 V, 50/60 Hz.

L'IMMGE<sup>E</sup>

**TECNOlOGiA EN IMÁGENES MÉDICAS**

- ~ Tenga en cuenta el rango de la fuente de energía local. Si la fuente de energía del monitor excede este rango, agregue un equipo regulador.
- ~ Aplique la toma de corriente del monitor. Enchufe un extremo del cable de energía a la toma de corriente del monitor. Conecte el otro extremo del cable de energía a una toma de corriente de 3 fases conectada a tierra especial para uso hospitalario.
- ~ Conecte el ,cable de tierra si es necesario.

#### **4.3 Conexión ~ la red**

Si la red está lista, inserte el cable de red a la interfaz RJ45 del monitor.

#### **4.4 Alimentación y atasco de papel**

Si no queda más papel o este se atasca, debe cargar más papel en el registrador mediante el siguiente procedimiento:

- I <D Abra el gabinete de papel
- @ Quite el papel termosensible tipo "z" de su envoltorio. Coloque la banda de seguridad verde a la izquierda y la cara del papel hacia abajo. Consulte la "paper installation note" [nota de instalación del papel] en la parte inferior del gabinete.
- <sup>3</sup> Cargue el papel de impresión en la ranura del registrador y presione desde el medio de la muesca
- @) Cierre correctamente el gabinete de papel. i

#### **Eliminación de atascos de papel**

Cuando el registrador haga ruido o salga el papel de forma incorrecta, abra el gabinete de papel para revisar los atascos de papel. Luego cargue el registrador con papel.

#### **NOTA: Solo Jse papel aprobado por el fabricante para evitar una mala calidad de impresión, desviaciones o** atascos de papel.

#### **4.5 Encendido el monitor**

**ADVERTENCIA: Si detecta daños, no lo utilice con el paciente. Contáctese con el ingeniero biomédico del hospital <sup>o</sup> con nuestro servicio de ingenieros inmediatamente.** !

Encienda el monitor, luego se escuchará un pitido y simultáneamente se encenderán los indicadores de encendido <sup>y</sup> la 'pantalla del monitor. I

**NOTA:** Una vez encendido el monitor, habrá unos segundos de inicialización hasta que se muestren datos en I la pantalla y el sistema comience a monitorear normalmente luego de una autoevaluación.

#### **4.6 Conexión** ¡de **transductores**

Conecte todos los transductores y los cables necesarios entre el monitor y el paciente.

PATRICIA LIMA SOCIO GERENTE' I 'MAGE S.R.L,

ILLERMOT. BALLETBO M.P.22.486,311 DIRECTOR TECNICO

 $2\pi$  for **NOTA:** Pre,ste **atención a la dirección en que conecta los transductores, la flecha debe e . ,. siempre hacia arriba.**

**CLIMINGE & 78 4 4 67** 

**TECNOLOGíA EN IMÁGENES MÉDICAS - \_\_**~2./

#### **5 Monitoreo**

#### **5.1 Procedimiento de operación**

Posicionar el transductor para ultrasonidos y el transductor TOCO como se muestra en la **Figura 5.1**

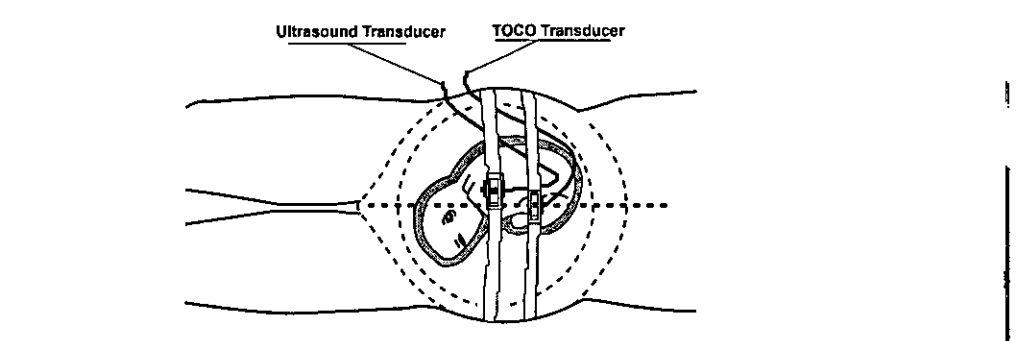

#### **Figura 5.1 Posicionamiento del Transductor para ultrasonido Sr. Transductor TOCO 5.1.1 Monitoreo de ultrasonido para FHR**

El monitoreo de ultrasonido se utiliza para los monitoreos anteriores al parto. Este es un método para obtener el FHR de la'pared abdominal maternal. Coloque el transductor en el abdomen materno para transmitir la onda de ultrasonido de menor energía al corazón fetal. Luego recibirá la señal de eco.

#### **Procedimiento de operación:**

l' Preparación del monitor

*{j*

Encienda el monitor y verifique que se visualiza la pantalla normal de monitoreo,

Controle el transductor para ultrasonido para verificar que se encuentre correctamente conectado al monitor. Para el monitoreo de mellizos, asegúrese de que el transductor para ultrasonido se encuentre conectado de forma correcta.

Establezca el canal de frecuencia cardíaca actual en el canal  $\Box$ , y ajuste el volumen FHR1.

Conecte la hebilla del transductor para ultrasonidos a la correa. Aplique gel de acoplamiento aquasonic en la cara del transductor.

> Adquisición de la señal del corazón fetal

Determine la ubicación del corazón fetal mediante palpitaciones o un fetoscopio.

Coloque el transductor para ultrasonido en el abdomen sobre el lugar en el que se encuentra el feto y muévalo lentamente hasta que se escuche el característico sonido similar a cascos de caballos del corazón fetal. Luego arregle el transductor para ultrasonido.

Se puede ajustar la elasticidad de la correa para monitorear al paciente en una posición confortable. Luego se , , . mostrará el valor de la frecuencia cardíaca fetal en la pantalla. Al mismo tiempo, la sonda de ultrasonido se<br>' verá de color verde en la pantalla.

 $\triangleright$  Adquisición de señales de frecuencia cardíaca de mellizos

I<br>El monitor fetal puede monitorear las frecuencias cardíacas de mellizos mediante dos transductores para<br>I ultrasonido durante todo el embarazo.

en accessor de chance como es en entre este.<br>Siga el paso O mencionado anteriormente para adquirir la frecuencia cardíaca del primer feto.

PATRICIA LIMA

SOCIO GERENTE I 'MAGE S.R.L

LERMO T. BALLETBO M.P. 22.486.311 **DIRECTOR TECNICO** 

A.N.A.

r.OI Ir

Establezca el canal de frecuencia cardíaca actual en el canal  $\Box$ , y ajuste bien el volumen FHR2 para que se pueda escuchar el segundo corazón.

IAC-

TECNOLOGIA EN IMAGENES MÉDICA

Determine la ubicación de la segunda señal fetal mediante palpitaciones o un fetoscopio.

Conecte la hebil!a del transductor para ultrasonidos a la correa. Aplique gel de acoplamiento aquasonic en la cara del transductor. Coloque el segundo transductor para ultrasonido en el abdomen sobre el lugar en el que se encuentra el feto y muévalo lentamente hasta que se escuche el característico sonido similar a cascos de caballos del corazón fetal.

El valor de frecuencia cardíaca fetal FHR2 se muestre en la pantalla. Al mismo tiempo, la onda de ultrasonido se mostrará en color amarillo en la pantalla.

#### PRECAUCIÓN: No confunda la frecuencia cardíaca materna, que es superior, con la frecuencia cardíaca fetal.

 $\triangleright$  Ajustes del monitor:

Ajuste la posición del escáner de ultrasonido según sea necesario.

Se puede escuchar un solo sonido cardíaco fetal desde el altavoz. Para cambiarlo seleccione un canal distinto de sonido cardíaco fetal (el volumen para FHR1 del canal  $\Box$ , y el volumen FHR2 del canal  $\Box$ ) Reajustela configuración del volumen a la sonoridad deseada.

#### Nota:

El transductor para ultrasonido mide el FHR. El mal uso de este transductor resultará en una medición errónea o en una mala interpretación de ella. El médico debe prestar especial atención a las siguientes cosas:

05010 se obtendrán los mejores registros si el transductor se coloca en una posición óptima. OSedeben evitar las posiciones con fuertes sonidos placentarios (sonido sibilante) o pulso del cordón fetal (pulso indistinto de frecuencia fetal).

OSi el feto se encuentra en una posición cefálica y la madre se encuentra de espalda, el sonido más claro del corazón en general se encontrará en la línea media debajo del ombligo. Se debe evitar estar durante un tiempo prolongado en la posición supina durante el monitoreo debido a la posibilidad de hipotensión supina. Son preferibles las posiciones sentada o lateral, las cuales son más confortables para la madre.

 $\square$ Es imposible realizar la medición FHR a menos que haya presente una señal cardíaca fetal audible. El pulso fetal se puede distinguir del pulso materno al sentir el pulso de la madre . durante la examinación.

O Durante el monitoreo, el médico debe observar la pantalla del monitor. Si la imagen en la pantalla se interrumpe frecuentemente, el transductor para ultrasonido puede salir de la posición apropiada debido al movimiento del feto.

O Durante el monitoreo, si el FHR se puede escuchar sin el sonido constante del corazón fetal, puede que el transductor no se encuentre en la posición adecuada. Muévalo lentamente hasta encontrar la posición adecuada. Si no logra encontrar esta posición, el médico debe realizar otra examinación para controlar que el feto se encuentre en estado normal.

PATRICIA LIMA SOCIO GERENTE I 'MAGE S.R.L.

Ing. OUILLERMOT BALLETBO  $\mu$  P 22.486.311 IRECTOR TECNICO

# -=-- **78**

#### 5.1.2 Monitoreo de contracciones Procedimiento de operación:

( 6 ) Preparación del monitor

Encienda el monitor y verifique que se visualiza la pantalla de monitoreo normal.

Inserte el Transductor TOCO en el enchufe.

#### ( 7 ) Adquisición de datos de contracción uterina

Coloque el transductor sobre la línea media entre el fondo uterino y el ombligo. La posición se muestra en la Figura 5.1

L'IMMGE<sup>E.</sup> <u>EN IMAGEN</u>ES MÉDICA

La presión externa se muestra como un porcentaje % de escala completa. La lectura de actividad uterina debería ser mayor a 30 unidades y menor a 90 unidades. Si la lectura no se encuentra en este rango, la correa puede estar demasiado apretada o demasiado floja.

( 8 ) Se puede configurar a cero de forma más rápida al presionar el botón AUTO ZERO en la parte delantera del panel, siempre que la madre no experimente una contracción. Los datos de contracción predeterminados serán del 10% después de presionar el botón AUTO ZERO.

Precaución: Bajo ninguna circunstancia se deben utilizar los transductores para monitorear a los pacientes debajo del agua;

Nota: ONo use gel de acoplamiento para el transductor TOCO o el área de contacto del transductor.

O Controle la función mediante el transductor TOCO y observe el cambio del valor relevante.

#### 5.1.3 Registro del movimiento fetal mediante el marcador de eventos

El marcador de eventos es un interruptor portátil que controla la madre. Cuando se monitorea el FHR, ella I opera el marcador de eventos portátil y presiona el interruptor cuando siente movimiento fetal. En ese momento, el símbolo  $\blacksquare$  aparece en la posición correspondiente de la onda de tendencia. Se agrega 1 al conteo de movimiento fetal cada vez que se presiona el botón. Mantenga presionado el botón durante un segundo y luego suéltelo para contar un movimiento fetal. El movimiento fetal solo se cuenta una vez si el botón se presiona más de una vez durante S segundos. El símbolo se visualizará en el área inferior de la sección de visualización de onda FHR.

#### 5.2 Operación de impresión

#### (1) Ajuste de Punto de referencia

Al encender el monitor, el registrador imprime el punto de referencia de forma automática. Asegúrese de que el punto de referencia se imprima correctamente. Si la onda del punto de referencia se distorsiona en la grilla de papel, puede ajustar el punto de referencia mediante el ajuste en el menú. El registrador entra en pausa después de imprimir el punto de referencia.

Puede probar el punto de referencia en cualquier momento al seleccionar la función de evaluación del punto de referencia.

#### (2) Impresión en tiempo real

Presione el botón de impresión que se encuentra en el estado de pausa de monitoreo e impresión para

f imprimir la onda en tiempo real. El ícono de impresión es $\mathbb{S}\mathbb{L}$ . Presione el botón de impresión para detener el

proceso de impresión cuando el registrador está imprimiendo.

#### (3) Impresión de recuperación

Use la perilla de control para seleccionar la onda para imprimir en el estado de revisión de onda. Luego presione el botón de impresión para imprimir el segmento de tiempo seleccionado de la onda.

#### (4) Impresión de congelamiento

 $\bigtriangledown$ 

Presione el botón de impresión en el estado de congelamiento para imprimir la onda que se visualiza en la pantalla.

> PATRICIA LIMA SOCIO GERENTE , 'MAGE S.R.L.

Ing. COILLERMO T. BALLETBO p. 22.486.311 ECTOR TECNICO

#### (5) Contenido de impresión

La producción de impresión tiene el siguiente contenido: hospital, nombre, NÚM. DE PACIENTE, NÚM. DE CAMA, SEMANAS., tendencia FHR1, tendencia FHR2 (Monitoreo de mellizos), onda TOCO, velocidad de impresión, fecha, hora.

LIIIIII**DICAE LES** 78

**ClmlilGE**

También tiene otros símbolos, entre ellos: Símbolo de cero automático  $\frac{1}{2}$ , símbolo de alarma ., símbolo

FMOV **11.** símbolo de evento**rs**, etc.

#### Nota:

OCuando se acabe el papel, el sistema guardará 105 datos de forma automática (con no más de dos horas de antigüedad). Vuelva a cargar el papel y los datos se imprimirán desde el momento de la interrupción.

DEI monitor quarda las funciones de 12 horas de onda. Revise e imprima. Se perderán los datos al apagar el monitor. Seleccione SAVE DATA [Guardar datos] para guardar 105 datos. Puede revisar la onda mediante la revisión de datos del historial.

OPara asegurar una impresión precisa, se recomienda imprimir y ajustar el punto de referencia al cargar el papel.

□Si el papel se imprime de forma torcida, puede que los datos no sean precisos o que el papel se atasque. El operador debe detener la impresión y volver a cargar el papel.

oConfigure tddos 105 parámetros de impresión antes de imprimir, y no intente cambiar la configuración durante el proceso de impresión.

#### 5.3 Operación después del monitoreo

OQuite los transductores del paciente. Limpie el transductor con un trapo suave para quitar el gel de acoplamiento para ultrasonido restante.

 $\Box$ Rompa el papel en la zona de pliegue.

DApaque el monitor.

Nota: También puede apagar el monitor al desconectar el cable de alimentación.

#### 6 Mantenimiento, cuidado y limpieza I

Para asegurarse de que el monitor funcione de forma adecuada, lea el manual y los procedimientos de operación minuciosamente antes de utilizar el monitor, y opérelo según las instrucciones.

#### 6.1 Mantenimiento preventivo

#### (1) Inspección 'visual

Antes de usar, debe controlar que el equipo, los cables y los transductores no tengan daños visibles que puedan afectar la seguridad del paciente o la capacidad de monitoreo. El intervalo de inspección recomendado es de una vez por semana o menos. Si se encuentran daños, se recomienda reemplazar antes de usar.

#### (2) Inspección de rutina <sup>i</sup>

Realice pruebas de seguridad periódicamente para asegurar que el paciente esté adecuadamente aislado de las corrientes de fuga. Esto incluye mediciones de la corriente de fuga y pruebas de aislamiento. El intervalo de inspección recomendado es de un año o según la evaluación del instituto o el protocolo de inspección.

#### (3) Inspección mecánica

- $\textcircled{1}$  Asegúrese de que todos los tornillos expuestos estén bien ajustados.
- @ Asegúresede que todos los modelos y conectoresestén la posiciónadecuada.
- Controle los cables externos en busca de quebrad uras, rajaduras o signos de torceduras. Reemplace los ര cables que muestren daños graves.

PATRICIA LIMA SOCIO GERENTE I 'MAGE S.R.L.

X. **EQUALERMO T. BALLETBO** M.P. 22.486.311 **IRECTOR TECNICO** 

I

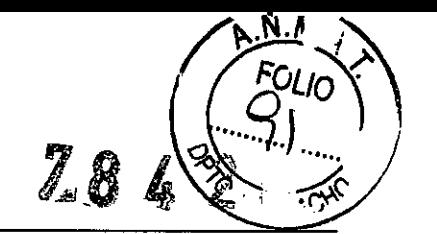

 $M$ 

#### **ADVERTENCIA: Si el individuo, hospital o institución responsable del uso de este equipo no implementan un cronograma satisfactorio de mantenimiento, puede haber fallas en el equipo y posibles peligfos a la salud. '**

#### **6.2 Cuidado y limpieza del monitor**

Mantenga la superficie exterior del monitor limpia y libre de polvo.

Se recomienda limpiar la cubierta y la pantalla del monitor regularmente. Solo utilice detergentes no cáusticos, , como jabón yagua, para limpiar la cubierta del monitor.

Tenga mayor cuidado al limpiar la superficie de visualización. Esta superficie es más sensible a manipulaciones bruscas, rasguños y roturas que la otra superficie externa del monitor. Utilice un paño seco y suave para limpiar. I I $\blacksquare$ 

**ADVERTENCIA: Desenchufe el monitor de la fuente de energía AC y quite todos los accesorios antes de limpiar. No sumerja la unidad en agua o permita que ingresen líquidos en la cubierta.**

#### **PRECAUCIÓN:** <sup>I</sup> I

- ( 1 ) Muchos agentes de limpieza se deben diluir antes de usar. Siga las instrucciones del fabricante cuidadosamente para evitar dañar el monitor.
- ( 2 ) No utilice un solvente fuerte, por ejemplo acetona.
- ( <sup>3</sup> ) No deje solución de limpieza en la superficie del monitor. I
- ( 4 ) Se puede limpiar la superficie del monitor con etanol hospitalario y secar al aire o con un paño limpio<br>1 y fresco.
- , ( 5 ) El fabricante no se responsabiliza por la efectividad de controlar enfermedades infecciosas al usar estos agentes químicos. Contactarse con los expertos en enfermedades infecciosas de su hospital para más detalles!

#### **6.3 Cuidado y limpieza del transductor**

#### **(l) Mantenimiento**

En general, el transductor se debe mantener limpio y en un medio seco, donde la temperatura sea menor a 45 grados. Se debe quitar el gel del transductor para ultrasonido después del uso. Estas precauciones prolongan la vida útil del transductor.

Aunque los transductores son diseñados para tener una vida útil duradera, se los debe manejar con cuidado. Manipular bruscamente el transductor puede causar daños a la cubierta, los cristales piezoeléctricos y los movimientos mecánicos. La cubierta está hecha de plástico blanco, por lo que se debe evitar el contacto con objetos duros o puntiagudos. No flexione los cables excesivamente<br>|-

**ADVERTENCIA: Bajo ninguna circunstancia se deben utilizar los transductores para monitorear a los pacientes d¡bajO del agua.** I

#### **PRECAUCIÓN: Asegúrese de que la solución de limpieza y los transductores no excedan los 45 grados de temperatura.**

#### **(2) Limpieza del transductor para ultrasonido, transductor TODO y marcador de eventos.**

- $\triangleright$  Limpie el transductor con un trapo.
- ا مستقادات المستقدمية بعد المستقدمية بعد المستقدمية بعد المستقدمية بعد المستقدمية المستقدمية بعد المستقدمية ال<br>المستقدمية بعد المستقدمية بعد المستقدمية بعد المستقدمية بعد المستقدمية بعد المستقدمية بعد المستقدمية بعد المس
- limpieza.

IL **ERMO T. BALLETBO** P.22.486.311 ECTOR TECNICO PATRICIA Lilves SOCIO GERENTE 1'MAGE S.R.L.

I

Limpie el transductor con un trapo empapado en una solución de jabón y agua o con una solución de  $\blacktriangleright$ I limpieza. *No* sumerja el transductor en la solución. También puede utilizar un trapo empapado en una solución con 70% de etanol. Al usar una solución de limpieza, siga las direcciones del fabricante cuidadosamente para evitar dañar el transductor.

**78**

**ClmlilGE TECNOLOGíA EN IMÁGENES MÉDICAS**

- $\blacktriangleright$ Limpie el transductor con un trapo empapado en agua.
- I Limpie la humedad restante con un trapo limpio y seco.  $\blacktriangleright$ l'

#### **6.4 Cuidado drl registrador y el papel**

#### I **De lo contrario, no Nota: No utilice papel que no haya sido recomendado por el fabricante. garantizamos reparar el equipo si este se daña.**

Siga las siguientes instrucciones para almacenar el papel de grabado (incluido el papel con trazos): No lo quarde en sobres de plástico.

No lo deje expuesto a luz solar o luz ultravioleta directa.

La temperatura de almacenamiento no debe exceder los 40  $^{\circ}$ C.

La humedad no debe exceder el 80%.

Las condiciones de almacenamiento pueden distorsionar el papel y afectar negativamente la precisión de las líneas de la Cuadrícula o hacer que los trazos se vuelvan ilegibles.

#### **6.5 Limpieza de la correa** , l'

**Limpie las correas sucias con agua y jabón. La temperatura del agua no debe exceder 105 60 oC.**

#### **6.6 EsterilizadÓn**

, Para evitar daños avanzados al equipo, solo se recomienda esterilizarlos cuando el Cronograma de mantenimiento del hospital lo considere necesario. Primero se deben limpiar las instalaciones de esterilizàción. El material de esterilización recomendado por el fabricante para la limpieza del monitor y accesorios son etanol y acetaldehído. <sup>1</sup>

#### • i **PRECAUCION: Para evitar dañar el monitor realice lo siguiente:**

- i! »> Siga las instrucciones del fabricante para diluir la solución, oadopte la menor densidad posible.
- »> No permita que ingrese líquido al monitor.
- »> No sumerja ninguna parte de este monitor en líquido. ,
- »> No vierta líquido sobre el monitor durante la esterilización.
- $\triangleright$  Use un paño húmedo para limpiar el dispositivo y quitar todo esterilizante restante.

# **6.7 DeSinfecciól** <sup>I</sup> I

Para evitar un daño extendido al equipo, se recomiend<u>a desinfectarl</u>o solo cuando el Cronograma de Mantenimiento del Hospital establezca que sea *n*ecesario) Primero debe limpiar las instalaciones de

LERMO T BALLETBO M.P 22.486.311 DIRECTOR TECNICO<sup>1</sup> In PATRICIA LIMA SOCIO GERENTE I 'MAGE S,R.L.

desinfección.

#### **PRECAUCIÓN:**

I

- O Siga las instrucciones del fabricante para diluir la solución.
- $\Box$  No utilice polvo blanqueador que contenga cloro en ninguna parte del monitor.
- □ No desinfecte el monitor y sus accesorios mediante un autoclave, gaseado, proceso de formaldehído o radiación. '

L'IMMGE **LE** 18

.J>. **&. . ••...**

- O Controle cuidadosamente después de limpiar, esterilizar o desinfectar los iones del monitor y accesorios. No utilice el monitor si se encuentran daños o señales de envejecimiento.
- Nota: El fabricante no se responsabiliza por la efectividad de controlar enfermedades infecciosas al usar estos agentes químicos. Contáctese con los expertos en enfermedades infecciosas de su hospital para más detalles.

Nota: Los períodos de limpieza, esterilización y desinfección son una vez por mes.

Advertencia: Después de limpiar, esterilizar y desinfectar, realice un control *boot-strap* para asegurarse de que no haya situaciones como pantalla negra o borrosa, fiebre, etc.

#### Garantías <sup>I</sup> I

El fabricante garantiza que el monitor que vendemos está libre de vicios en la mano de obra y materiales. Bajo condiciones de operación y mantenimiento normales, si el fabricante recibe notificación de dichos vicios durante el período de garantía, el cual comienza en la fecha del envío, podrá reparar o reemplazar los productos de hardware que prueben ser defectuosos. Esta unidad está garantizada por un período de 12 meses, válido desde la fecha de compra. El fabricante también proporciona a nuestros clientes servicios de reparación a largo plazo.

Las obligaciones y responsabilidades del fabricante bajo esta garantía no incluyen ningún transporte ni otros cargos o responsabilidad por daños o retrasos directos, indirectos o derivados de situaciones especiales que sean el resultado de las siguientes condiciones.

Las siguientes condiciones no se incluyen en la garantía:

- (j) Las operaciones, extensiones, reajustes, modificaciones o reparaciones de ensamblaje son realizadas por el importador.
- @ Solo el representante autorizado por el fabricante debe utilizar los productos o repararlos.
- @ Esta garantía no se extiende a ningún instrumento que haya sido dañado debido a un mal uso, negligencia o accidentes.
- @) Esta garantía no se extiende a ningún instrumento del cual se haya quitado o alterado la etiqueta original con el número de serie de la empresa o la marca de identificación del producto.
- @ El producto no se operó ni uso de forma adecuada. I

I

ا<br>ERMO T. BALLETBO PATRICIA LIMA Ing. GUIM SOCIO GERENTE .P 22.486.311 j **JIRECTOR TECNICO I 'MAGE S.R.L.** 

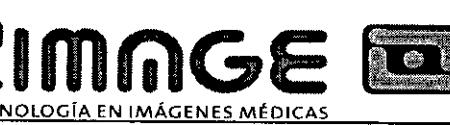

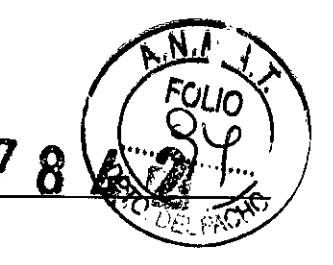

#### **Anexo 1 Especificaciones del producto**

#### **Al.l Monitor**

#### **Características físicas**

Tamaño: 320 mm (longitud)  $\times$  260 mm (ancho)  $\times$  80 mm (altura) Peso: 3 kg aprox.

**Seguridad:** El monitor cumple con las siguientes normas: lEC 60601-1-4, lEC 60601-1-2

Tipos anti-shock: Instalaciones I, no hay fuente de energía interna ,

Grado de Shock anti-eléctrico: B

Grado de protección contra el ingreso prejudicial de agua: Equipo moderado, no es a prueba de agua.

Grado de resistencia al agua de la unidad principal: IPXO

Grado de resistencia al agua de la sonda: IPXl

Grado de seguridad ante la presencia de gases inflamables: no adecuado para usar en presencia de gases inflamables.

Compatibilidad electromagnética: Grupo □ Clase A

Modo: Funcionamiento continuo

#### **Fuente de energía**

Tensión de funcionamiento: AC 100 V ~ 240 V Frecuencia: 50 Hz/60 Hz

P<60 VA i

Fusible: T1, 6AL250V

I

#### **Medio**

#### **Transporte y almacenamiento**

Temperatura: -10 °C ~55 °C

Humedad relativa:  $\leq$  93 %

Presión atmosférica: 700 hPa ~ 1060 hPa

#### **Medio de funcionamiento**

Temperatura: 5 °C~ 40 °C

Humedad relativa:  $\leq$  80%

Presión atmosférica: 700 hPa ~ 1060 hPa

#### **Visualización ,**

anzacion<br>Dimensiones: pantalla color LCD 8.0 " que se puede rotar 60 grados

Contenido de la visualización: núm. De cama, semanas de embarazo, edad, velocidad del papel, fecha, tiempo, volumen, estado de alarma, estado de conexión del transductor, estado del registrador, datos y onda FHR, datos y onda de contracción, cantidad de movimiento y marcas del feto, etc.

#### **Impresión:** Papel de impresión doble tipo Z

Ancho de impresión: 112 mm

Ancho válido de impresión: 104 mm

I Velocidad de impresión del papel: 1 c

6

PATRICIA LIMA **Ingx** 

SOCIO GERENTE ¡'MAGE S.R.L.

GUILLERMOT, BALLETBO **M.P.** 22.486.311 **DIRECTOR TECNICO** 

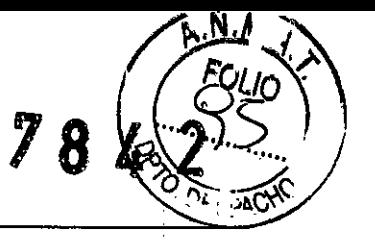

Precisión de datos: 5 %

Contenido del registro: hospital, núm. de cama, nombre, semanas de embarazo, núm. De paciente, velocidad de impresión, fecha, hora, datos y onda FHR, datos y onda de contracción, cantidad de movimiento y marca fetal, etc.

L'IMMOC

Interfaz de red: RJ 45

#### Sonda de ultrasonido:

Frecuencia nominal: 1,0 MHz

Frecuencia de funcionamiento: 1,0 MHz±10 %

Pico negatiyo de presión del sonido: *p\_* < 1 MPa

Intensidad del haz de salida:  $I_{\text{ob}}$  < 20 mW/cm<sup>2</sup>

Pico de la intensidad pico espacio tiempo:  $I_{\text{spta}}$  < 100 mW/cm<sup>2</sup>

Intensidad pico promedio de espacio tiempo:  $I_{\text{stat}}$  < 10 mW/cm<sup>2</sup>

Rango FHR: 50 BPM~240 BPM Resolución: 1 BPM Precisión: ±2 BPM

Nota: en todos los modos de funcionamiento, el índice mecánico es: MI<1, índice térmico: TI<1. **TOCO** 

Rango TOCO: 0- 100 %

Resolución: 1 % I Error no lineal:  $< \pm 10$  % Vía RZ: Manual

#### I Movimiento feta

Para el botón manual (operación para mujeres embarazadas), aparece una marca en el área inferior de la sección de visualización de onda FHR.

#### Alarma FHR:

Alarma para el FHR alto y bajo, el cual excede el límite seleccionado.

Ing. PATRICIA LIMA SOCIO GERENTE I 'MAGE S.R.L.

 $\overline{\mathsf{l}}$ I ERMO T. BALLETBO A.P. 22.486.311 **DIRECTOR TECNICO** 

#### **A 1.2 Transductores**

- (1) Transductor para ultrasonidos . I Sistema: Doppler puIsado j Dimensiones: 85 mm x 69 mm
- (2) Transductor TOCO Sistema: Extensómetro pasivo Dimensiones: 76 mm  $\times$  60 mm
- (3) Marcador de eventos Longitud: , 98, mm

#### **A 1.3 Lista de'accesorios**

|<br>; Sonda para ultrasonido tres en uno del Monitor fetal MPM1B30 con (seis núcleos de la cabeza Raymer )

**ClmtilGE TECNOLOGíA EN IMÁGENES MÉDICAS**

8

् ।

Sonda de canal ultrasónico II del Monitor fetal MPM1B21 (cinco núcleos de la cabeza Raymer) (Opcional); Correa de abdomen;

Papel de impresión

Línea de alimentación de energía;

Línea de dimentación de s<br>Línea de conexión a tierra

Dos fusibles;

Manual del usuario.

#### I **Anexo 2 Resolución de problemas** , ¡

<sup>I</sup> ' **Nota: si ocurre algún problema durante la operación, examine el producto de las siguientes maneras. Si esto no funciona, contáctese con el distribuidor local o fabricante y no abra la**  $\mathbf{r}$  **máquina.** I **had a state of the state of the state of the state of the state of the state of the state of the state of the state of the state of the state of the state of the state of the state of the state of t** 

#### **1** No se visualiza la pantalla

Apague la pantalla, desenchufe el cable y controle que la corriente eléctrica pase por la toma de corriente, y que el cable de energía se conecte al equipo de forma adecuada, Controle que el fusible no esté derretido y, de ser así, cámbielo.

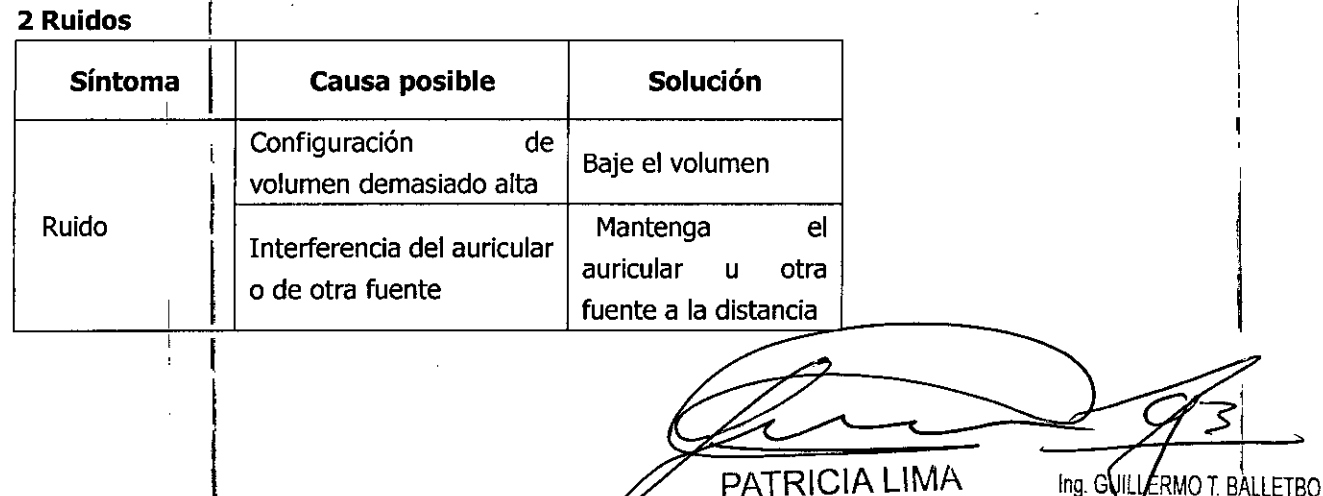

SOCIO GERENTE <sup>r</sup> 'MAGES.RL

MP. 22.486.311 **DIRECTOR TECNICO** 

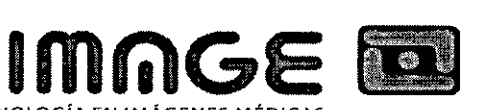

ULIO

 $\begin{array}{c|c} 784 \end{array}$ 

**TECNOLOGíA EN IMÁGENES MÉDICAS**

#### **3 Errores del registrador**

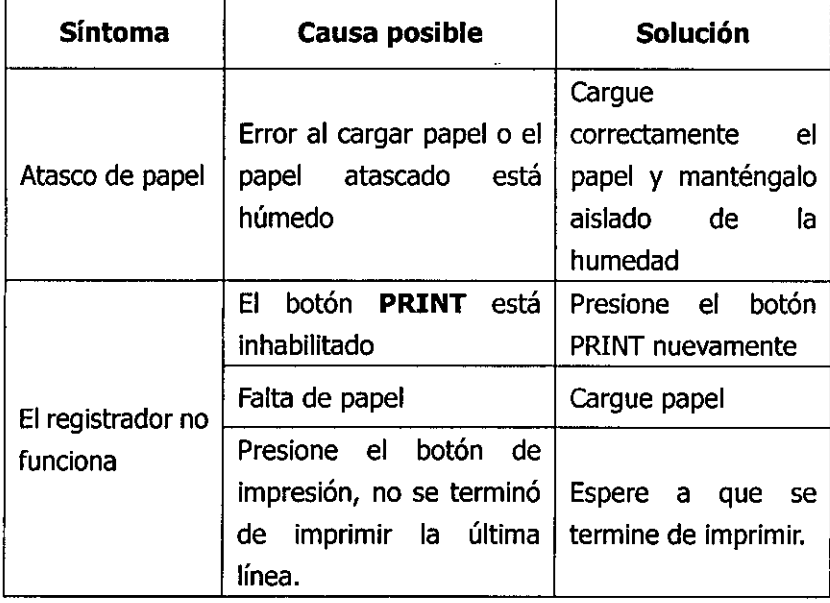

#### **4 Monitoreo de ultrasonido del FHR**

 $\sum^{i}$ 

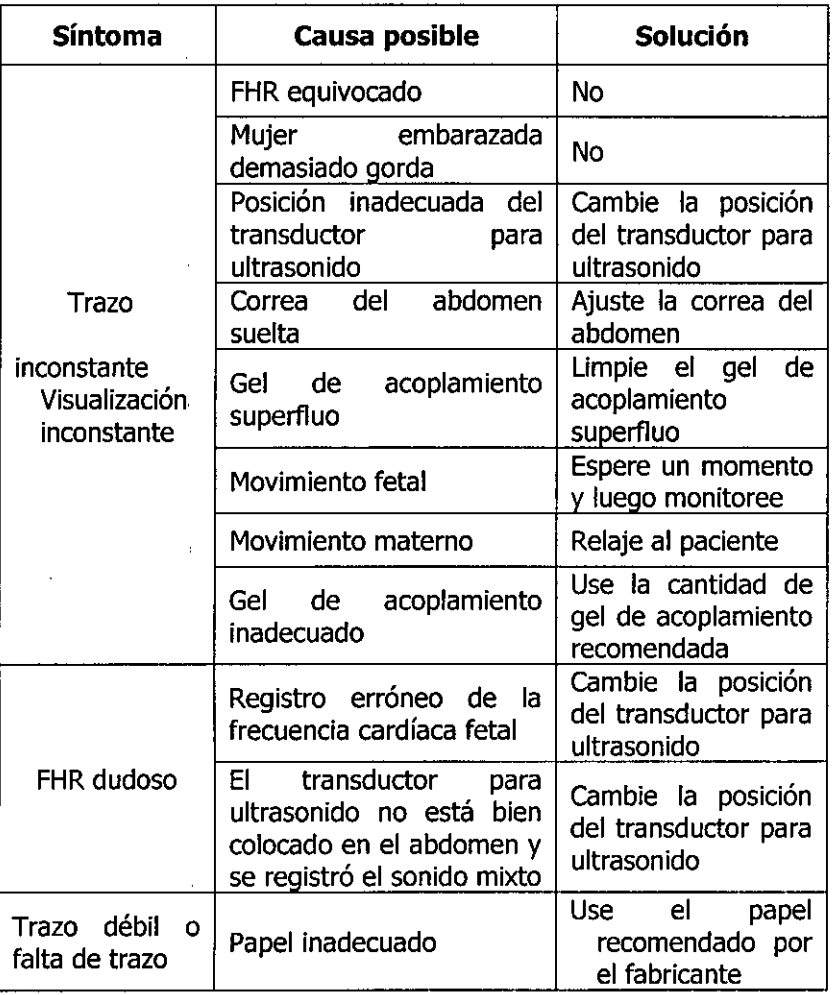

ing. 2011 ERMO T. BALLETBO PATRICIA LIMA SOCIO GERENTE , 'MAGE S.R.L.

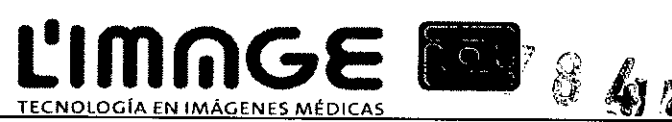

#### **5 Monitoreo de contracciones (Externo)**

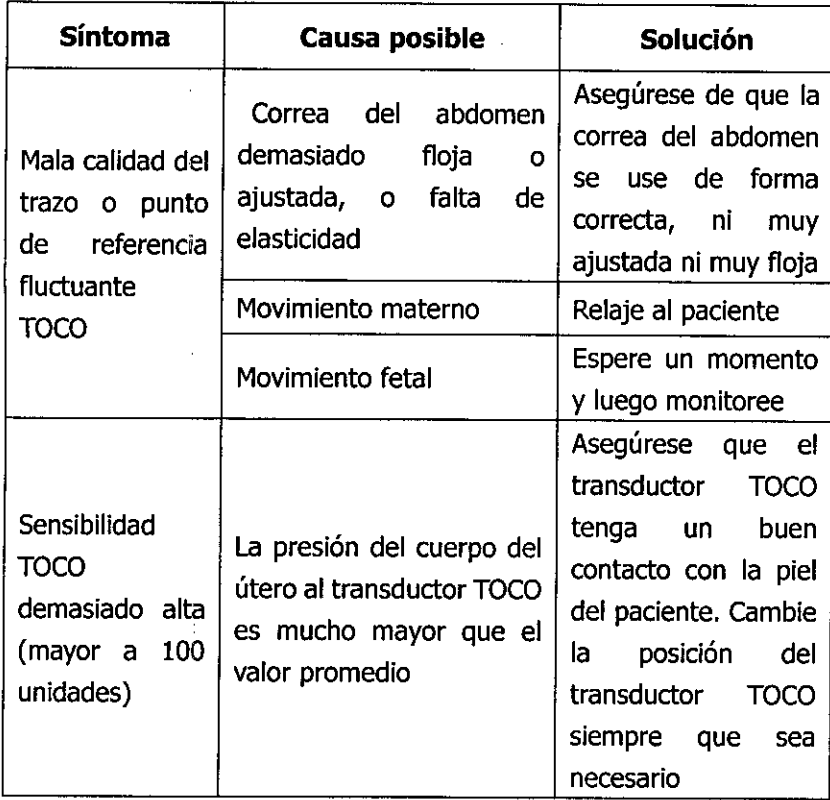

#### **Anexo 3 Tabla de registro de producción acústica**

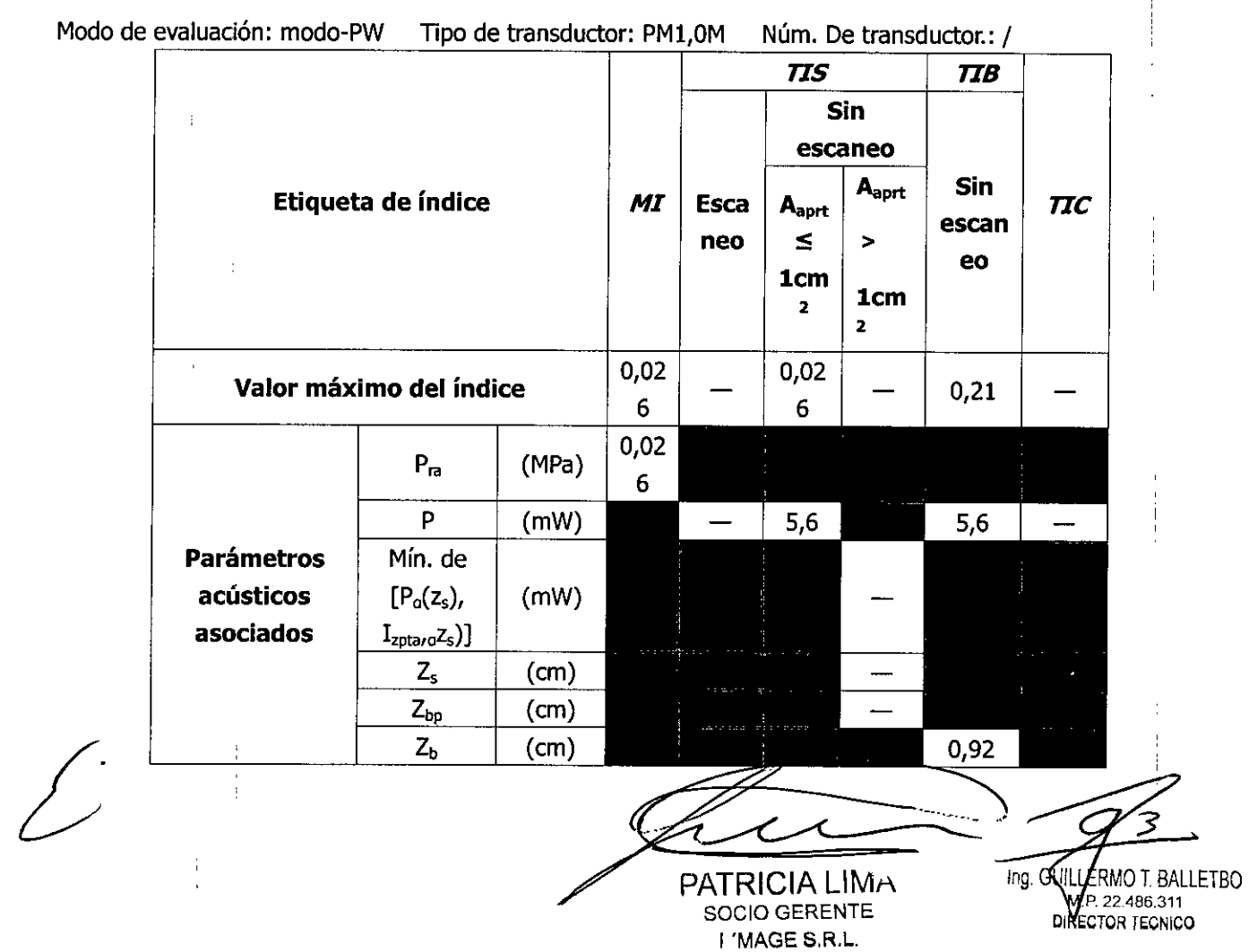

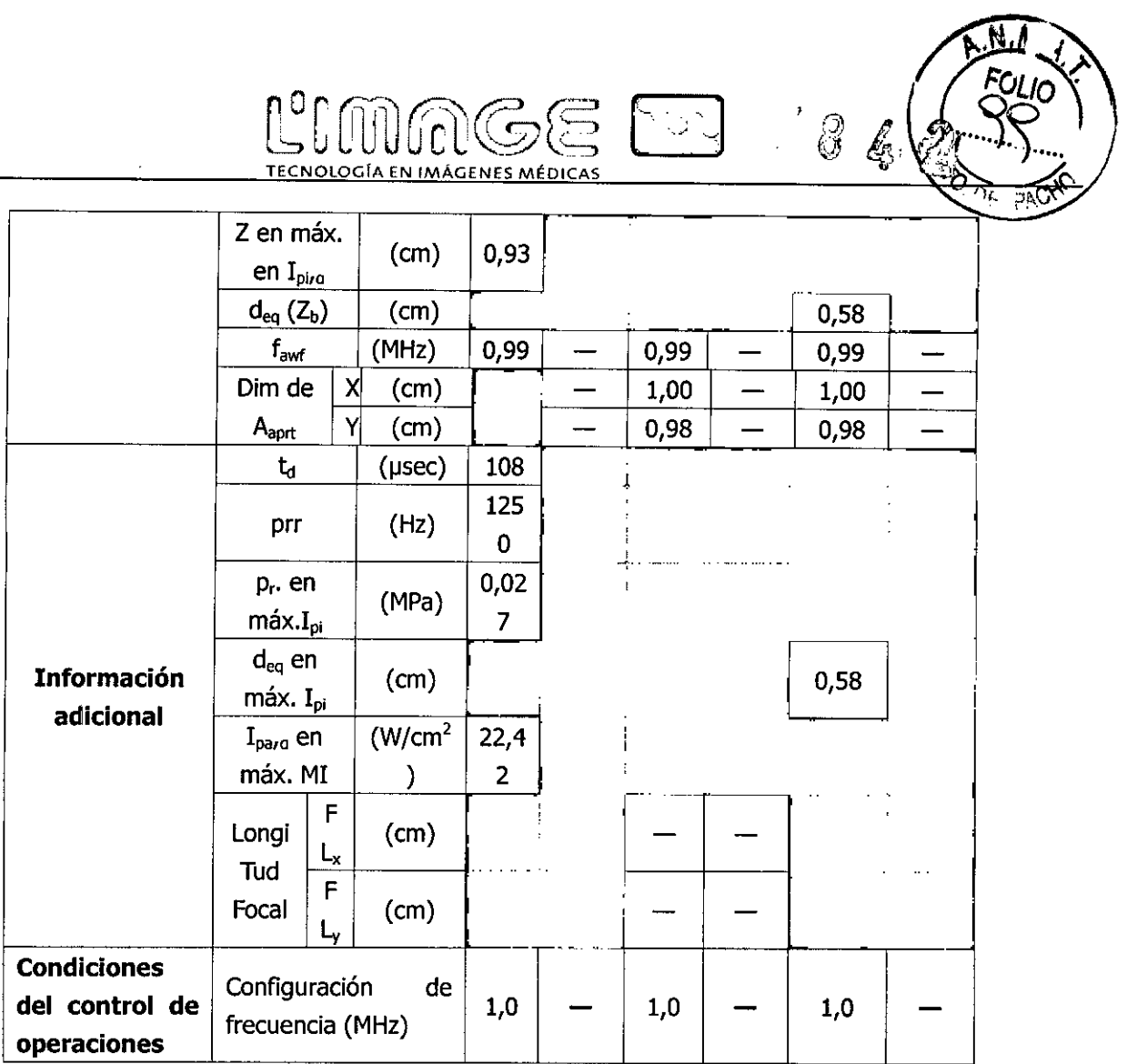

#### Anexo 4

#### **Declaración del fabricante y guía - emisiones electromagnéticas-Para todos los EQUIPOS y SISTEMAS**

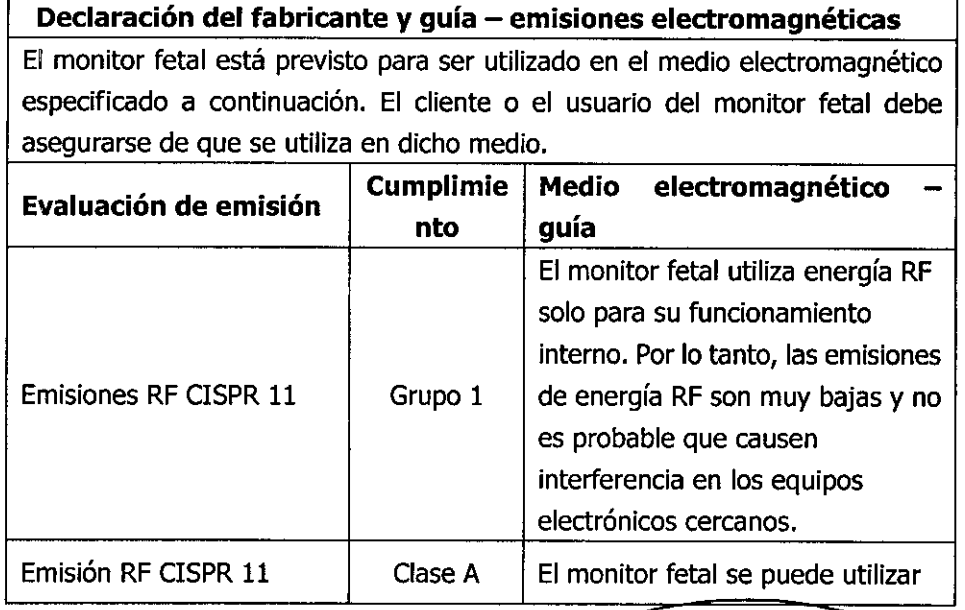

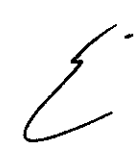

, ATRICIALITY SOCIO GERENTE

I 'MAGE S.R.L.

ing. GUKLERMOT. BALLETBO

 $\frac{1}{2}$ 

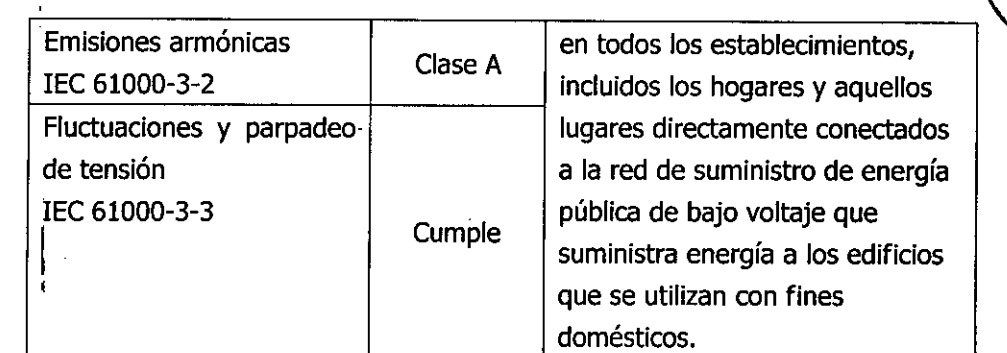

 $2846$ 

Υř

**ROU** 

**TECNOLOGiA ClmlilGE EN IMÁGENES MÉDICAS**

 $\overline{1}$ 

#### **; Declaración del fabricante y guía - emisiones electromagnéticas-**I **Para todos 105EQUIPOS Y SISTEMAS**

'Declaración del fabricante y guía - emisiones electromagnéticas

El *Monitor Fetal* está previsto para ser utilizado en el medio electromagnético especificado a continuación. El cliente o el usuario del *Monitor Fetal* debe asegurarse de que se utiliza en dicho medio.

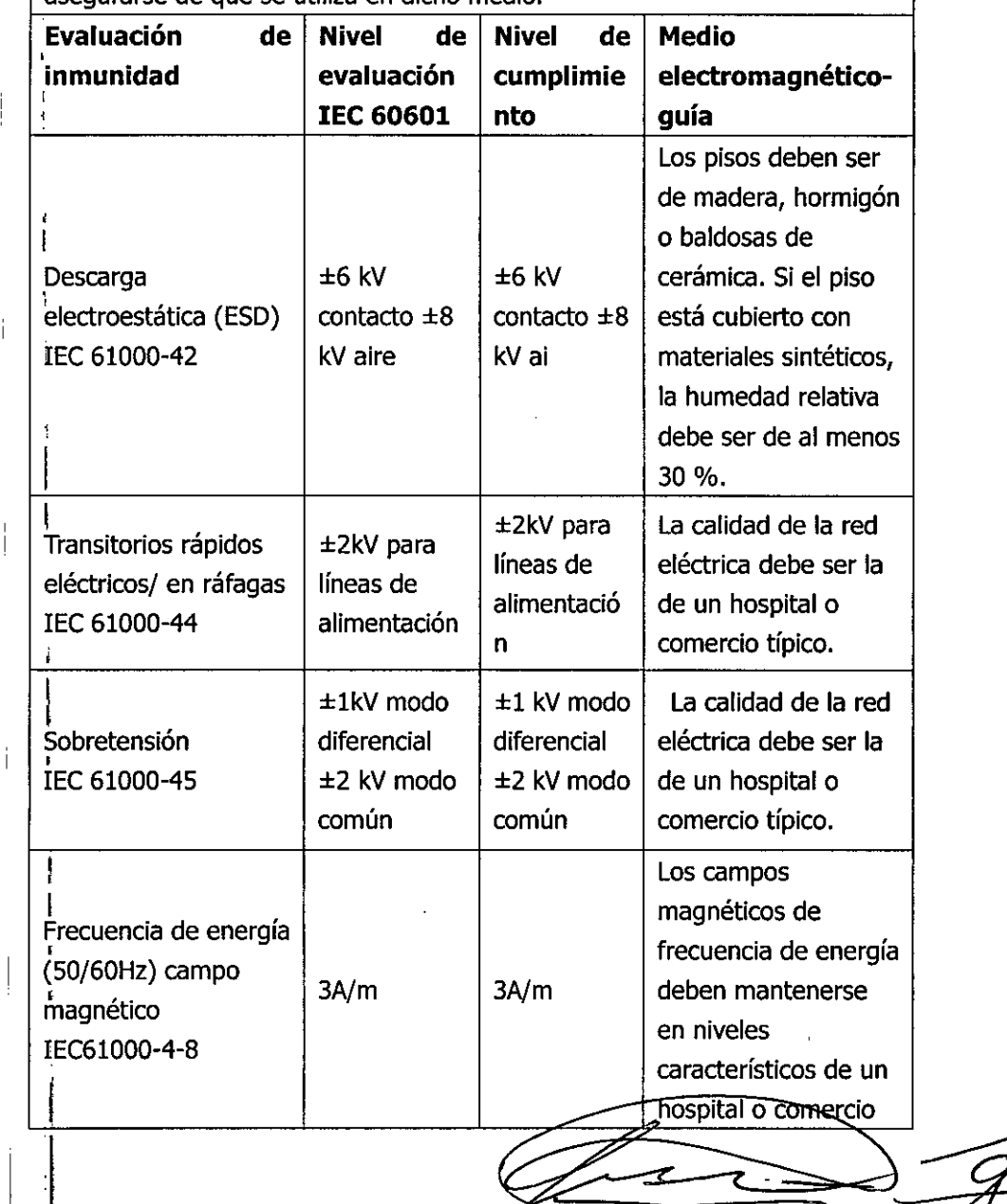

 $\mathsf I$ 

 $\angle$ 

rATRICIA Llivin SOCIO GERENTE **I 'MAGE S.R.L.** 

 $\triangleleft$   $\equiv$   $\equiv$ 

ing. GOLLERMO'T. BALLETBO P 22.486.31 DIRECTOR TECNICO

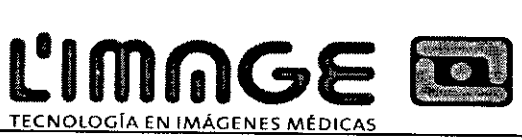

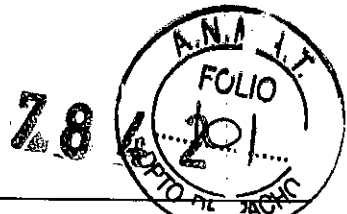

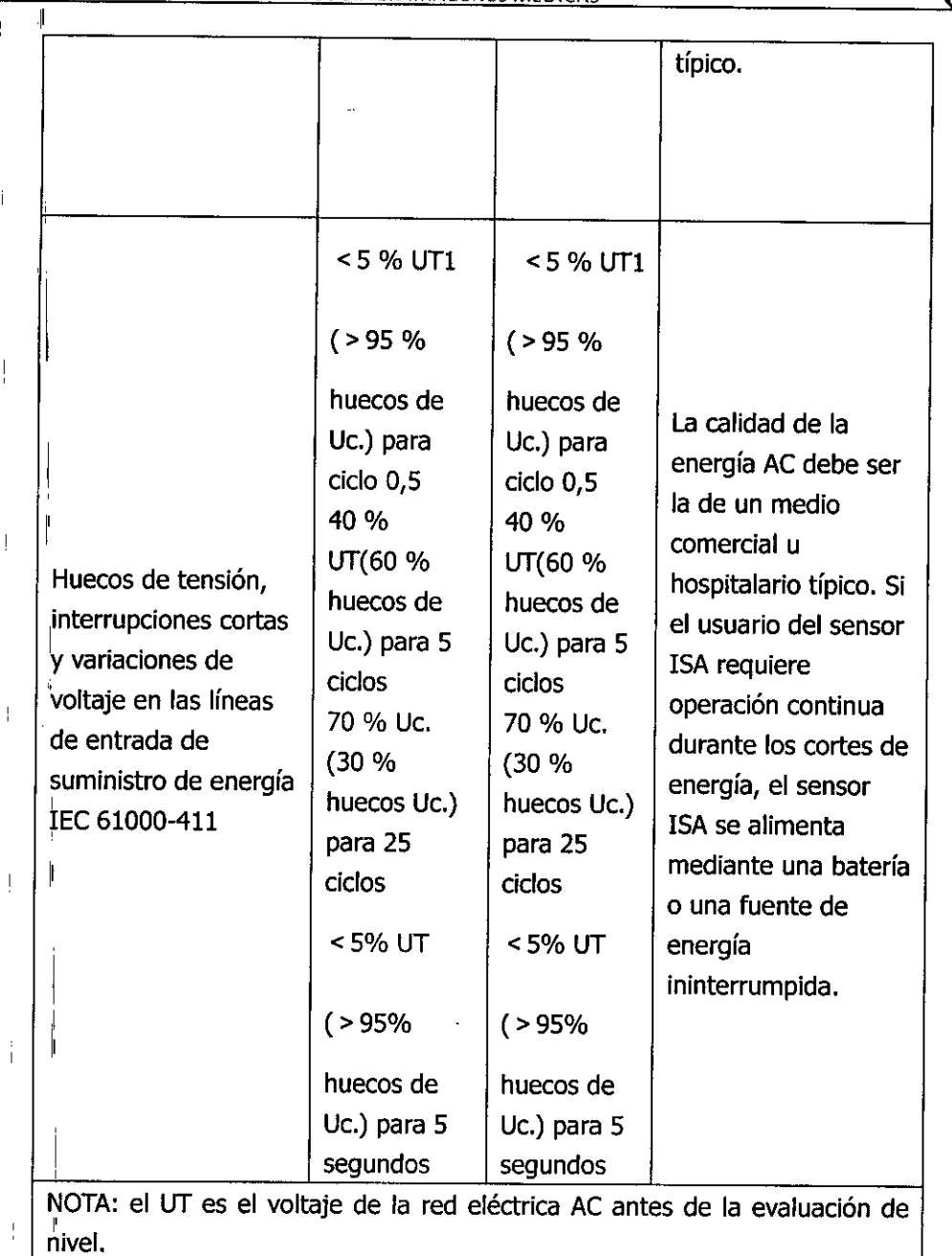

PATRICIA LIMA SOCIO GERENTE , 'MAGE S.R.L

£'

 $\mathsf{r}$ 

 $\frac{1}{4}$  .

 $\frac{1}{4}$ 

 $\mathbf{i}$ 

 $\frac{1}{2}$ 

 $\bar{\rm l}$ 

 $\frac{1}{2}$ 

<sup>I</sup> I ,

Ing. GUILLERMO T. BALLETBO .P. 22.486.31<sup>\*</sup> ECTOR TECNIC(

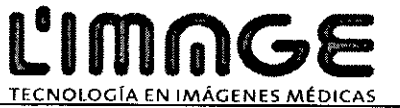

#### $\Im$ Declaración del fabricante y guía - emisiones electromagnéticas-Para todos los EQUIPOS y SISTEMAS que no son VITALES PARA LA VIDA

**tel** 78

╦

سميتة

 $\vert$  Declaración del fabricante y guía - emisiones electromagnéticas

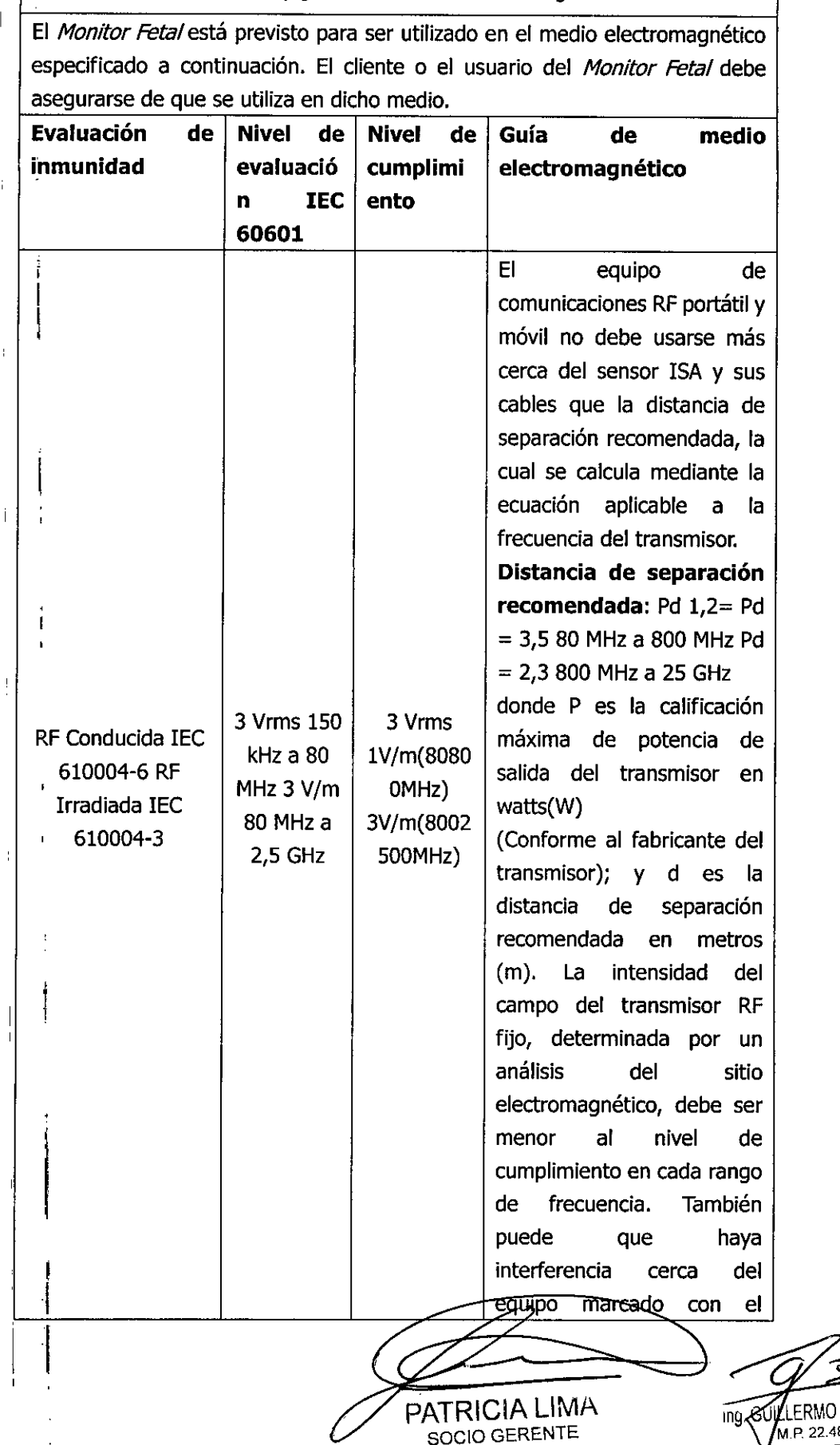

I 'MAGE S.R.L,

 $\bar{\mathcal{Z}}$ **T BALLETBO M.P.** 22.486.311 IRECTOR TECNI<sup>LL</sup>

siguiente símbolo: i I NOTA 1: A 80 MHz y 800 MHz se aplica el rango de frecuencia mayor. NOTA 2: Puede que esta guía no se aplique a todas las situaciones. La absorción y reverberación de estructuras, objetos y personas afectan la propagación electromagnética. a. No se puede predecir teóricamente y con precisión la intensidad del campo de los transmisores fijos, como por ejemplo estaciones base de radio para teléfonos móviles o inalámbricos y radio móvil terrestre, radioafición, emisión I de radio AM y FM Y emisiones de TV. Se debe realizar un análisis del sitio electromagnético para evaluar el medio electromagnético debido a los transmisores RF fijos. Si la intensidad del campo medida en el sitio en el que se usa el Monitor Fetal excede el nivel de cumplimiento de RF aplicable, se debe observar que el Monitor opere normalmente. Si se observa un rendimiento anormal, serán necesarias medidas adicionales, como la reorientación y reubicación del Monitor Fetal. b.1Con un rango de frecuencia mayor a 150 kHz a 80 MHz, la intensidad del campo debe ser menor a 3 V/m.

**ClmlilGE TECNOlOGiA EN IMÁGENES MÉDICAS**

PATRICIA LII<sub>VI</sub> SOCIO GERENTE ¡'MAGE S.R,L,

 $784$ 

**TOU** 

Ing. GOILERMOT. BALLETBO  $\sqrt{4.12 \cdot 22.486.311}$ DRECTOR TECNICO

*C'O '* **Distancia de separación recomendada entre 105 equipos de comunicaciones RF portátil** '£:.: . el. EQUIPO **o SISTEMA**ł

 $784$ 

5 o J

G\\ .,'... **o"**  $7$   $\sim$   $\,$ 

**COLOGIA EN IMÁGENES MÉDICAS** 

#### **Para EQUIPOS o SISTEMAS que no son VITALES PARA LA VIDA**

**Distancia de separación recomendada entre <sup>105</sup> equipos de comunicaciones RF portátil y móvil y el** *Monitor Fetal*

El Monitor Fetal está previsto para ser utilizado en el medio electromagnético en el cual las perturbaciones radiadas de RF se controlen. El cliente o el usuario del Monitor Fetal debe asegurarse de que se utiliza en dicho medio. El cliente o el usuario del Monitor Fetal pueden prevenir las interferencias electromagnéticas al mantener una distancia mínima entre el equipo portátil y I móvil de comunicaciones por RF (transmisores) y el Monitor Fetal como se recomienda a continuación, conforme a la potencia de salida máxima del equipo de comunicaciones.

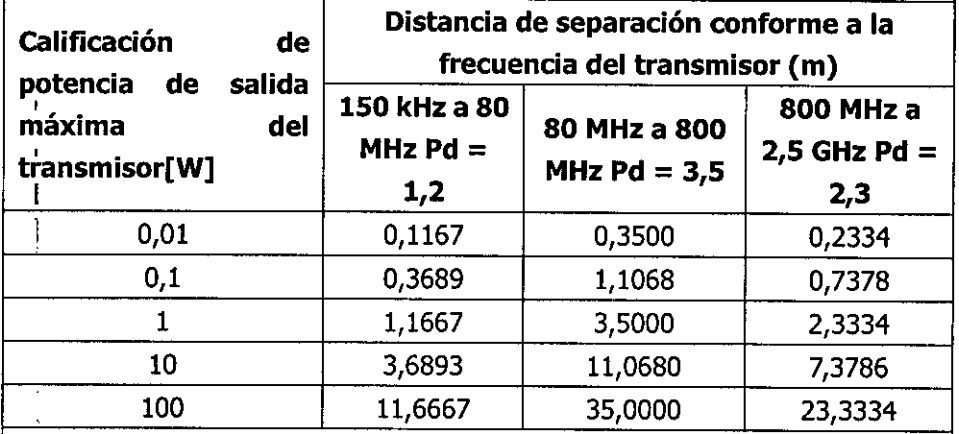

Para los transmisores cuya potencia de salida máxima no está calificada en la I lista anterior, la distancia de separación d recomendada en metros (m) se In a uncrior, la urstancia de separación d'recomendada en metros (in) si<br>puede estimar mediante la ecuación aplicable a la frecuencia del transmisor dónde P es la calificación máxima de la potencia de salida del transmisor en watts (W) conforme al fabricante del transmisor

NOTA 1: A 80MHz y 800MHz, se aplica la distancia de separación del rango de frecuencia mayor. NOTA 2: Puede que esta guía no se aplique a todas las I situaciones. La propagación electromagnética es afectada por la absorción y I situaciones. La propagación electromagnética es<br>reverberación de estructuras, objetos y personas.

! <sup>1</sup> .- **Formas de presentaclon**

1 unidad

**Vida útil**

5 años

PATRICIA LIMA SOCIO GERENTE I 'MAGE S.R.L.

G LLERMO T. BALuETBO . M.P. 22.486.311 ~ DIRECTOR TECNICO

I

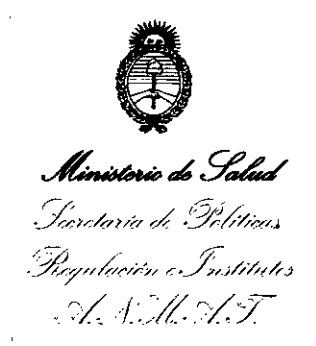

#### ANEXO CERTIFICADO DE AUTORIZACIÓN E INSCRIPCIÓN

Expediente NO: 1-47-3110-1365-14-7

I

El Administrador Nacional de la Administración Nacional de Medicamentos Alimentos y Tecnología Médica (ANMAT) certifica que, mediante la Disposición Nº *.Ff ..g...l....,,*<sup>y</sup> de acuerdo con lo solicitado por L' MAGE S.R.L., se autorizó la inscripción en el Registro Nacional de Productores y Productos de Tecnología Médica (RPPTM), de un nuevo producto con los siguientes datos identificatorios I característicos:

Nombre descriptivo: Monitor Fetal.

Código de identificación y nombre técnico UMDNS: 12-636 - Sistemas de Monitoreo Filológico.

Marca(s) de (los) producto(s) médico(s): CONTEC.

Clase de Riesgo: Clase III.

Indicación/es autorizada/s: Monitoreo de la frecuencia cardíaca fetal (FHR), contracción uterina materna (TOCO) y movimiento fetal (FMOV) en embarazos de más de 28 semanas para la obtención de datos de referencia para uso clínico. Modelo/s: CMS800G.

Período de vida útil: 5 años.

Condición de expendio: Venta exclusiva a profesionales e instituciones sanitarias. Nombre del Fabricante: Contec Medical Systems Co., Ltd.

Lugar/es de elaboración: No. 112 Qinhuang West Street, Economic & Technical Development Zone, 066004 Qinhuangdao, Hebei Province, P.R. China.

Se extiende a L' MAGE S.R.L. el Certificado de Autorización e Inscripción del PM-1625-18, en la Ciudad de Buenos Aires, a ....2.O..JUL ..20.,6 ....' siendo su vigencia por cinco (5) años a contar de la fecha de su emisión. DISPOSICIÓN N°

3

7842 Subadministrador Nacional  $A.N.M.A.T.$